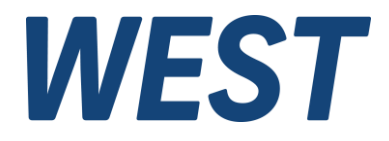

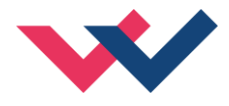

# **Technische Dokumentation**

**MDR-337-P**

Druckregelmodul mit integriertem Leistungsverstärker und Inbetriebnahmeassistent

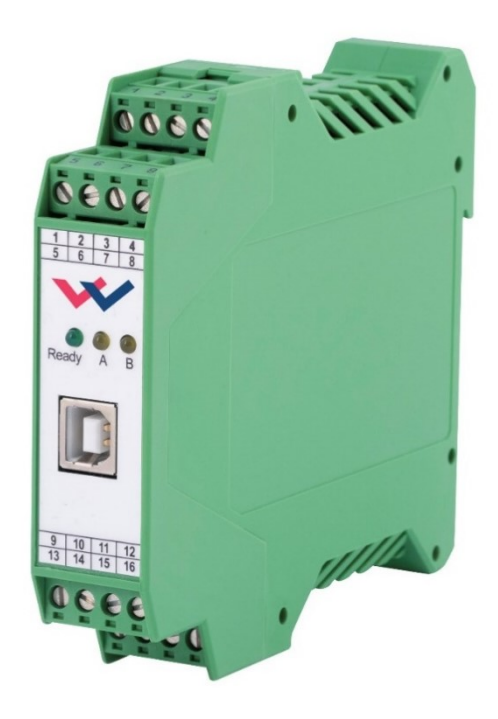

Electronics Hydraulicsmeets<br>meetsHydraulics<br>Electronics

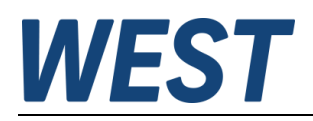

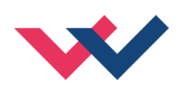

#### **INHALT**

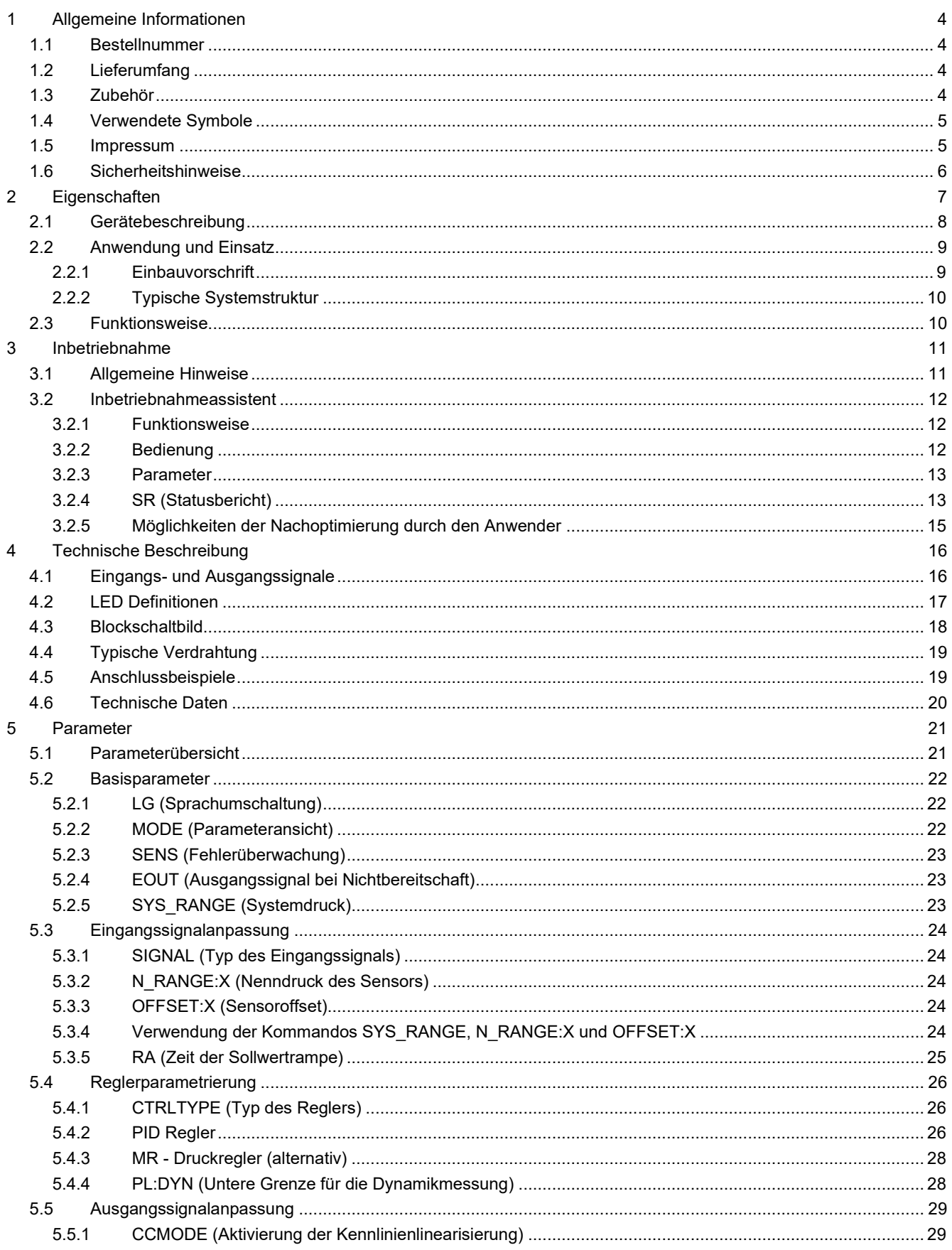

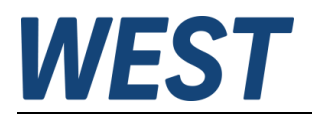

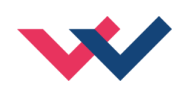

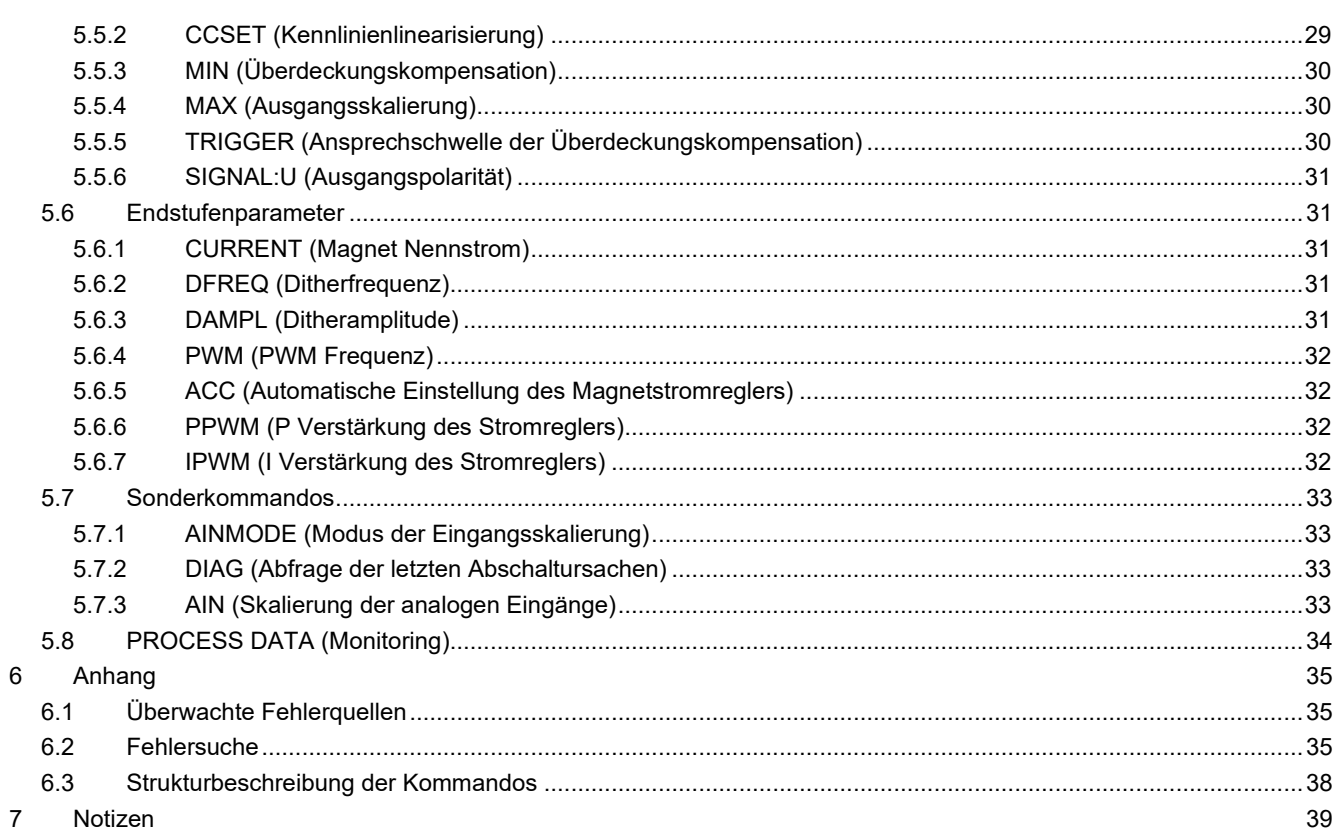

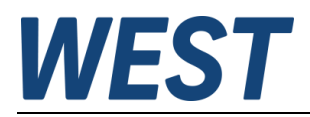

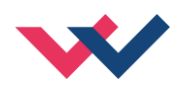

#### <span id="page-3-0"></span>1 Allgemeine Informationen

#### <span id="page-3-1"></span>*1.1 Bestellnummer*

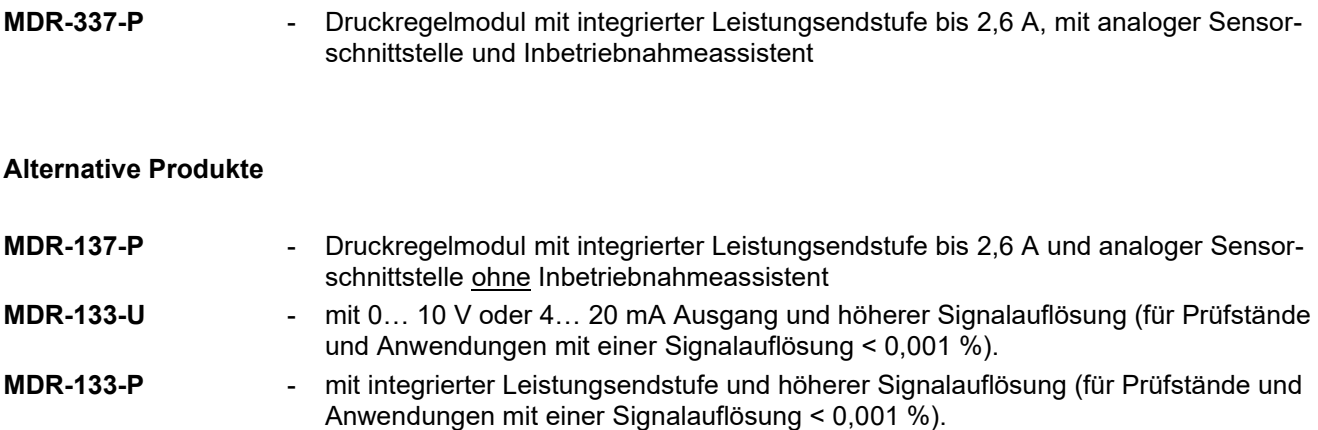

### <span id="page-3-2"></span>*1.2 Lieferumfang*

Zum Lieferumfang gehört das Modul inkl. der zum Gehäuse gehörenden Klemmblöcke. Profibusstecker, Schnittstellenkabel und weitere ggf. benötigte Teile sind separat zu bestellen. Diese Dokumentation steht als PDF Datei auch im Internet unter www.w-e-st.de zur Verfügung.

### <span id="page-3-3"></span>*1.3 Zubehör*

**WPC-300** - Bedienprogramm (auf unserer Homepage unter Produkte/Software)

Als Programmierkabel kann jedes Standard-Kabel mit USB-A und USB-B Stecker verwendet werden.

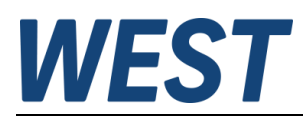

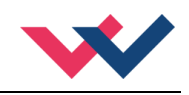

### <span id="page-4-0"></span>*1.4 Verwendete Symbole*

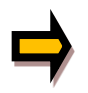

Allgemeiner Hinweis

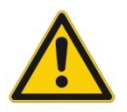

Sicherheitsrelevanter Hinweis

#### <span id="page-4-1"></span>*1.5 Impressum*

W.E.St. Elektronik GmbH

Gewerbering 31 41372 Niederkrüchten

Tel.: +49 (0)2163 577355-0 Fax.: +49 (0)2163 577355 -11

Homepage: [www.w-e-st](http://www.w-e-st.de/).de EMAIL: [contact@w-e-st.de](mailto:contact@w-e-st.de)

Datum: 03.01.2025

Die hier beschriebenen Daten und Eigenschaften dienen nur der Produktbeschreibung. Der Anwender ist angehalten, diese Daten zu beurteilen und auf die Eignung für den Einsatzfall zu prüfen. Eine allgemeine Eignung kann aus diesem Dokument nicht abgeleitet werden. Technische Änderungen durch Weiterentwicklung des in dieser Anleitung beschriebenen Produktes behalten wir uns vor. Die technischen Angaben und Abmessungen sind unverbindlich. Es können daraus keinerlei Ansprüche abgeleitet werden.

Dieses Dokument ist urheberrechtlich geschützt.

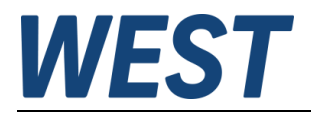

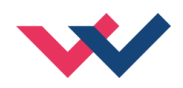

### <span id="page-5-0"></span>*1.6 Sicherheitshinweise*

Bitte lesen Sie diese Dokumentation und Sicherheitshinweise sorgfältig. Dieses Dokument hilft Ihnen, den Einsatzbereich des Produktes zu definieren und die Inbetriebnahme durchzuführen. Zusätzliche Unterlagen (WPC-300 für die Inbetriebnahme Software) und Kenntnisse über die Anwendung sollten berücksichtigt werden bzw. vorhanden sein.

Allgemeine Regeln und Gesetze (je nach Land: z. B. Unfallverhütung und Umweltschutz) sind zu berücksichtigen.

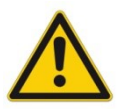

Diese Module sind für hydraulische Anwendungen im offenen oder geschlossenen Regelkreis konzipiert. Durch Gerätefehler (in dem Modul oder an den hydraulischen Komponenten), Anwendungsfehler und elektrische Störungen kann es zu unkontrollierten Bewegungen kommen. Arbeiten am Antrieb bzw. an der Elektronik dürfen nur im ausgeschalteten und drucklosen Zustand durchgeführt werden.

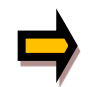

Dieses Handbuch beschreibt ausschließlich die Funktionen und die elektrischen Anschlüsse dieser elektronischen Baugruppe. Zur Inbetriebnahme sind alle technischen Dokumente, die das System betreffen, zu berücksichtigen.

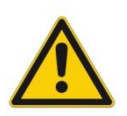

Anschluss und Inbetriebnahme dürfen nur durch ausgebildete Fachkräfte erfolgen. Die Betriebsanleitung ist sorgfältig durchzulesen. Die Einbauvorschrift und die Hinweise zur Inbetriebnahme sind zu beachten. Bei Nichtbeachtung der Anleitung, bei fehlerhafter Montage und/oder unsachgemäßer Handhabung erlöschen die Garantie- und Haftungsansprüche.

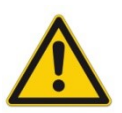

#### **ACHTUNG!**

Alle elektronischen Module werden in hoher Qualität gefertigt. Es kann jedoch nicht ausgeschlossen werden, dass es durch den Ausfall von Bauteilen zu Fehlfunktionen kommen kann. Das Gleiche gilt, trotz umfangreicher Tests, auch für die Software. Werden diese Geräte in sicherheitsrelevanten Anwendungen eingesetzt, so ist durch geeignete Maßnahmen außerhalb des Gerätes für die notwendige Sicherheit zu sorgen. Das Gleiche gilt für Störungen, die die Sicherheit beeinträchtigen. Für eventuell entstehende Schäden kann nicht gehaftet werden.

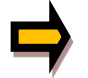

#### **Weitere Hinweise**

- Der Betrieb des Moduls ist nur bei Einhaltung der nationalen EMV Vorschriften erlaubt. Die Einhaltung der Vorschriften liegt in der Verantwortung des Anwenders.
- Das Gerät ist nur für den Einsatz im gewerblichen Bereich vorgesehen.
- Bei Nichtgebrauch ist das Modul vor Witterungseinflüssen, Verschmutzungen und mechanischen Beschädigungen zu schützen.
- Das Modul darf nicht in explosionsgefährdeter Umgebung eingesetzt werden.
- Die Lüftungsschlitze dürfen für eine ausreichende Kühlung nicht verdeckt werden.
- Die Entsorgung hat nach den nationalen gesetzlichen Bestimmungen zu erfolgen.

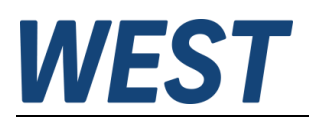

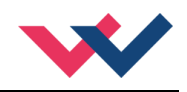

### <span id="page-6-0"></span>2 Eigenschaften

Diese Baugruppe regelt den Druck (und optional die Geschwindigkeit) eines hydraulischen Systems. Integriert ist eine Leistungsendstufe für Stetigventile. Verschiedene Einstellparameter ermöglichen eine optimale Anpassung an das jeweilige Ventil. Der Regelkreis arbeitet mit einer Regelzykluszeit von 1 ms und die integrierte Leistungsendstufe mit einer Zykluszeit von 0,125 ms für die Magnetstromregelung.

Der Sollwert und der Istwert werden über ein 0...10 V Signal (optional 4… 20 mA mit Kabelbruchüberwachung) angesteuert. Die Rampenfunktion und der PID Regler sind universell einsetzbar. Der Ausgangsstrom ist geregelt und somit von der Versorgungsspannung und dem Magnetwiderstand unabhängig. Die Ausgangsstufe wird auf Kabelbruch und Überstrom (Kurzschluss) überwacht und schaltet im Fehlerfall die Endstufe ab.

Programmierbar sind folgende Regelparameter: FF, P, I, D, T1 und LIM für die Integratorbegrenzung und -aktivierung sowie diverse Vorgaben für die Leistungsendstufe wie: MIN, MAX, der DITHER (Frequenz und Amplitude) und die PWM Frequenz.

Die Bedienung ist einfach und problemorientiert aufgebaut, wodurch eine sehr kurze Einarbeitungszeit sichergestellt wird.

**Typische Anwendungen**: Druckregelung mit Druckventilen oder Servopumpen sowie Drehzahlregelung mit analogen Drehzahlgebern (Tacho).

# **Merkmale**

- **Ansteuerung von Druckminder- und Druckregelventilen**
- **Kompakter Aufbau**
- **Digitale reproduzierbare Einstellung**
- **Universeller PID Regler**
- **Alternativ: MR – Regler aktivierbar, patentierte und besonders robuste Lösung**
- **Inbetriebnahmeassistent zur Ermittlung einer optimalen Vorsteuerkennlinie und zur dynamischen Reglereinstellung**
- **Freie Parametrierung von Rampen, MIN und MAX, Dither (Frequenz, Amplitude) und PWM Frequenz)**
- **Strombereich (per Software parametrierbar) bis 2,6 A**
- **Anwendungsorientierte Parametrierung**
- **Fehler Diagnostik und erweiterte Funktionsüberprüfung**
- **Einstellung über USB mit WPC-300 Software**

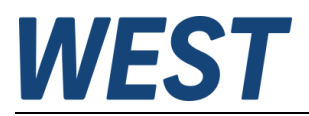

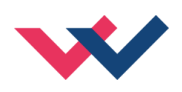

# <span id="page-7-0"></span>*2.1 Gerätebeschreibung*

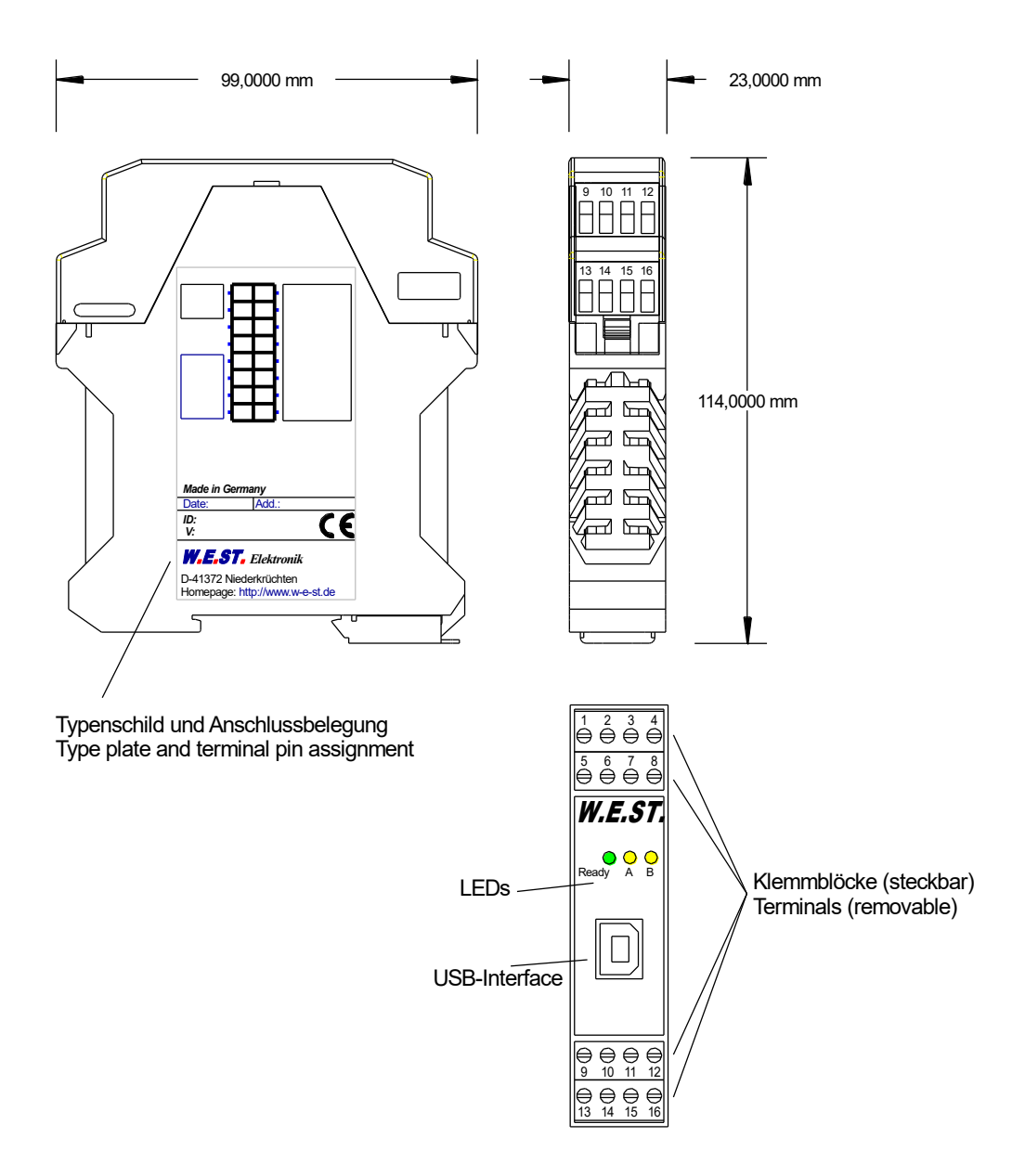

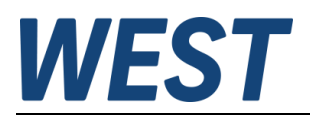

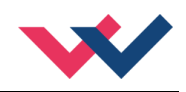

### <span id="page-8-0"></span>*2.2 Anwendung und Einsatz*

#### <span id="page-8-1"></span>**2.2.1 Einbauvorschrift**

- Dieses Modul ist für den Einbau in einem geschirmten EMV-Gehäuse (Schaltschrank) vorgesehen. Alle nach außen führenden Leitungen sind abzuschirmen, wobei eine lückenlose Schirmung vorausgesetzt wird. Beim Einsatz unserer Steuer- und Regelmodule wird weiterhin vorausgesetzt, dass keine starken elektromagnetischen Störquellen in der Nähe des Moduls installiert werden.
- **Typischer Einbauplatz:** 24 V Steuersignalbereich (nähe SPS) Durch die Anordnung der Geräte im Schaltschrank ist eine Trennung zwischen dem Leistungsteil und dem Signalteil sicherzustellen. Die Erfahrung zeigt, dass der Einbauraum nahe der SPS (24 V-Bereich) am besten geeignet ist. Alle digitalen und analogen Ein- und Ausgänge sind im Gerät mit Filter und Überspannungsschutz versehen.
- Das Modul ist entsprechend den Unterlagen und unter EMV-Gesichtspunkten zu montieren und zu verkabeln. Werden andere Verbraucher am selben Netzteil betrieben, so ist eine sternförmige Masseführung zu empfehlen. Folgende Punkte sind bei der Verdrahtung zu beachten:
	- Die Signalleitungen sind getrennt von leistungsführenden Leitungen zu verlegen.
	- Analoge Signalleitungen **müssen** abgeschirmt werden.
	- Alle anderen Leitungen sind im Fall starker Störquellen (Frequenzumrichter, Leistungsschütze) und Kabellängen > 3 m abzuschirmen. Bei hochfrequenter Einstrahlung können auch preiswerte Klappferrite verwendet werden.
	- Die Abschirmung ist mit PE (PE Klemme) möglichst nahe dem Modul zu verbinden. Die lokalen Anforderungen an die Abschirmung sind in jedem Fall zu berücksichtigen. Die Abschirmung ist an beiden Seiten mit PE zu verbinden. Bei Potentialunterschieden ist ein Potentialausgleich vorzusehen.
	- Bei größeren Leitungslängen (>10 m) sind die jeweiligen Querschnitte und Abschirmungsmaßnahmen durch Fachpersonal zu bewerten (z.B. auf mögliche Störungen und Störquellen sowie bezüglich des Spannungsabfalls). Bei Leitungslängen über 40 m ist besondere Vorsicht geboten und ggf. Rücksprache mit dem Hersteller zu halten.
- Eine niederohmige Verbindung zwischen PE und der Tragschiene ist vorzusehen. Transiente Störspannungen werden von dem Modul direkt zur Tragschiene und somit zur lokalen Erdung geleitet.
- Die Spannungsversorgung sollte als geregeltes Netzteil (typisch: PELV System nach IEC364-4-4, sichere Kleinspannung) ausgeführt werden. Der niedrige Innenwiderstand geregelter Netzteile ermöglicht eine bessere Störspannungsableitung, wodurch sich die Signalqualität, insbesondere von hochauflösenden Sensoren, verbessert. Geschaltete Induktivitäten (Relais und Ventilspulen) an der gleichen Spannungsversorgung sind immer mit einem entsprechenden Überspannungsschutz direkt an der Spule zu beschalten.

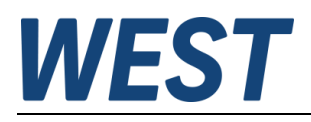

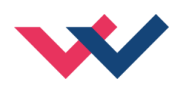

#### <span id="page-9-0"></span>**2.2.2 Typische Systemstruktur**

Dieses minimale System besteht aus folgenden Komponenten:

- (\*1) Druckbegrenzungsventil (alternativ druckgeregelte Pumpe)
- (\*2) Druckleitung zu den Verbrauchern
- (\*3) MDR-337-P Druckregelmodul mit integriertem Leistungsverstärker
- (\*4) Schnittstelle zur SPS
- (\*5) Drucksensor (0… 10 V oder 4… 20 mA)

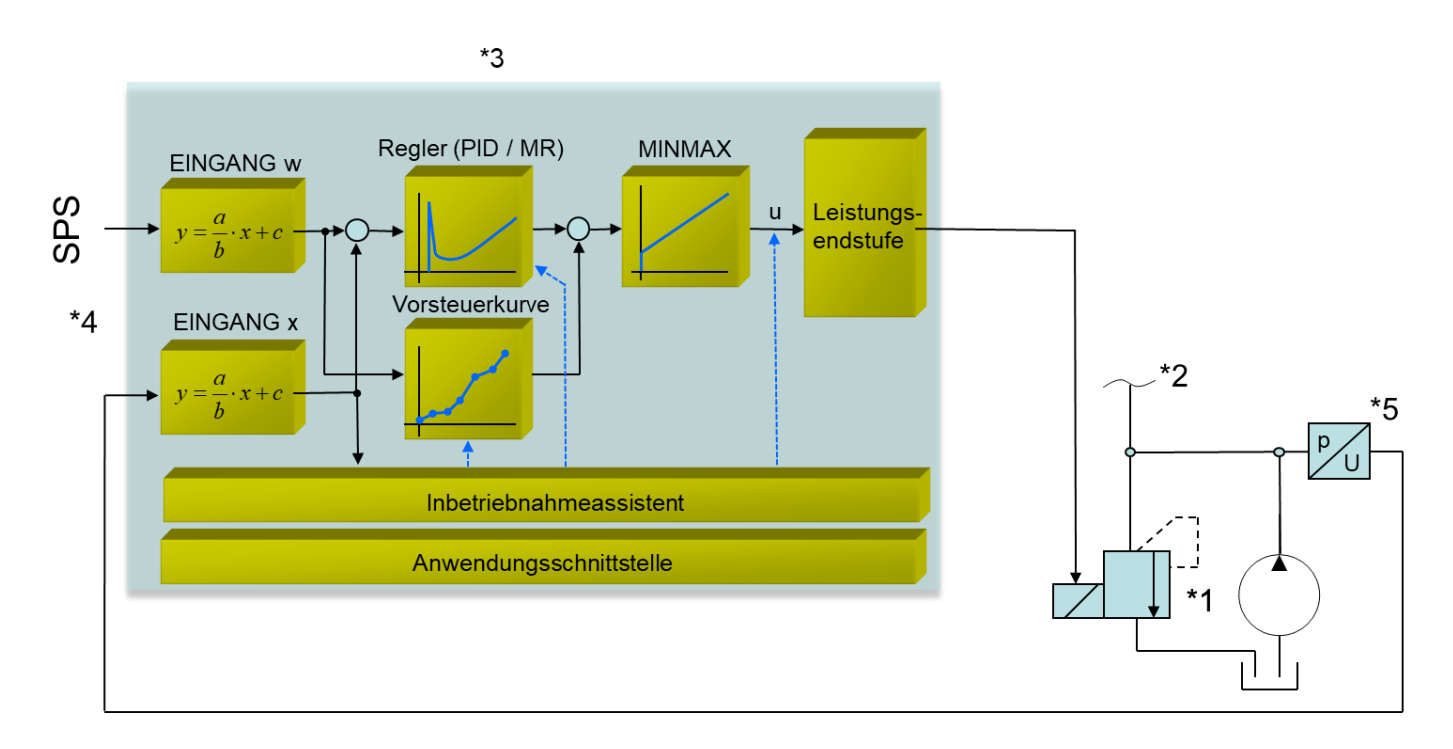

### <span id="page-9-1"></span>*2.3 Funktionsweise*

Mit diesem Druckregelmodul lässt sich in den verschiedensten Anwendungen der Druck regeln. Das Ausgangssignal steuert dabei beliebige Druckventile an.

Infolge der hohen Stabilität dieses Druckreglers ist der Einsatz besonders dort zu empfehlen, wo mit gesteuerten Anwendungen eine nicht ausreichende Reproduzierbarkeit gegeben ist.

Druckregelungen an Konstantpumpen, fernverstellbare Regelpumpen und die Kraft- / Drehmomentregelung an Zylindern und Motoren sind die typischen Einsatzfälle.

Die Regelung erfolgt über einen speziell für diese Anwendungen optimierten PID Regler.

**ENABLE:** Dieses digitale Eingangssignal initialisiert die Anwendung und die Fehlermeldungen werden gelöscht. Die Endstufe und das **READY** Signal werden aktiviert. Das Gerät kann über den Sollwert gesteuert betrieben werden (reiner Leistungsverstärker). Mit dem **START** Signal wir der Regler aktiviert. Der Istwert wird ausgewertet und das Ausgangssignal anhand der Regelabweichung und Parametrierung generiert.

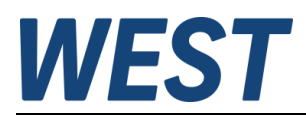

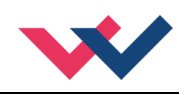

## <span id="page-10-0"></span>3 Inbetriebnahme

# <span id="page-10-1"></span>*3.1 Allgemeine Hinweise*

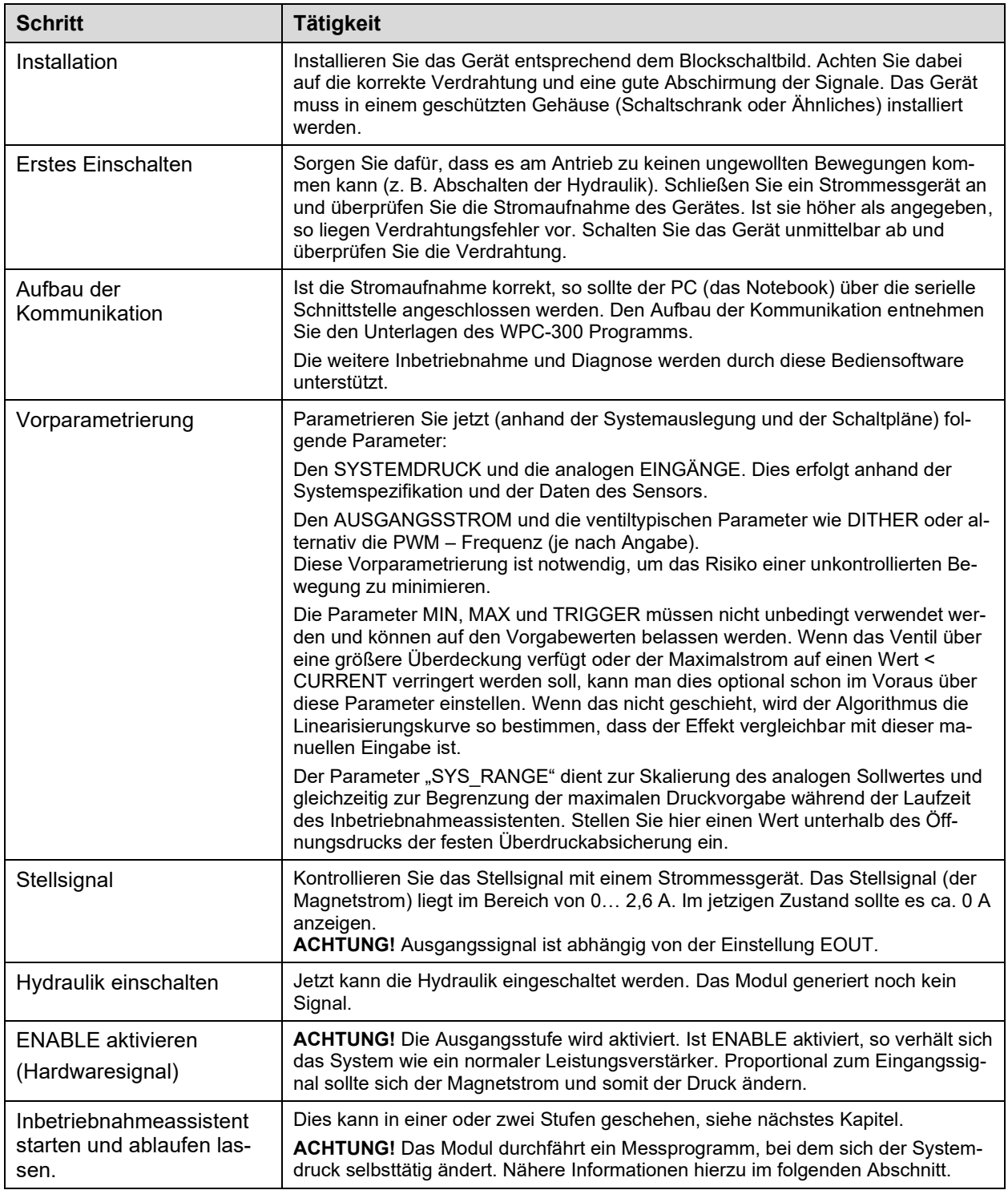

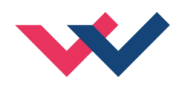

### <span id="page-11-0"></span>*3.2 Inbetriebnahmeassistent*

#### <span id="page-11-1"></span>**3.2.1 Funktionsweise**

Das Assistenzsystem bestimmt eine optimale Vorsteuerkurve, um die Ansteuerung des Ventils oder der Pumpe zu linearisieren und ggf. vorhandene Überdeckungen (Nullpunktoffset) zu kompensieren.

Die Funktion besteht aus zwei Teilen, nämlich dem Ermitteln der stationären Systemkennlinie und einer dynamischen Messung zur Reglereinstellung.

Diese beiden Teilfunktionen lassen sich getrennt starten, denn die stationäre Messung liefert die besten Ergebnisse, wenn das hydraulische System nur eine minimale Kapazität besitzt. Dazu sollten, wenn möglich, Speicher abgekoppelt werden und vorhandene Ventile zum Verbrauchersystem geschlossen werden.

Die dynamische Optimierung kann anschließend unter möglichst normalen Bedingungen stattfinden, damit die Situation im Standardbetrieb identifiziert werden kann.

Zu stationären Identifikation (ACA:STATIC) wird die Ansteuerung des Ventils rampenförmig gesteigert und danach ebenso wieder reduziert, um die Hysterese zu erfassen und bei der Festlegung der Linearisierungskurve zu berücksichtigen.

In der dynamischen Messsequenz (ACA:DYNAMIC) wird die Ansteuerung sprungartig geändert, um das Zeitverhalten der Regelstrecke zu testen.

Natürlich werden Verbraucher während dieser Einstellvorgänge i.d.R. nicht aktiv sein. Es sollten aber alle Teile der Druckleitung verbunden sein. Kommen Speicher zu Einsatz, so muss der untere Druckwert für das Optimierungsprogramm über deren Vorspanndruck liegen. Aus diesem Grund kann man über den Parameter PL:DYN den unteren Sprungwert beeinflussen. Siehe unten.

Auf Grundlage der nun bekannten Systemeigenschaften wird der Regelalgorithmus parametriert.

Eine Status-LED im Monitor des WPC Programms zeigt die Aktivität des Assistenzprogrammes an. Tritt ein Fehler auf, wird dies über eine Fehler-LED ebenfalls im Monitor angezeigt.

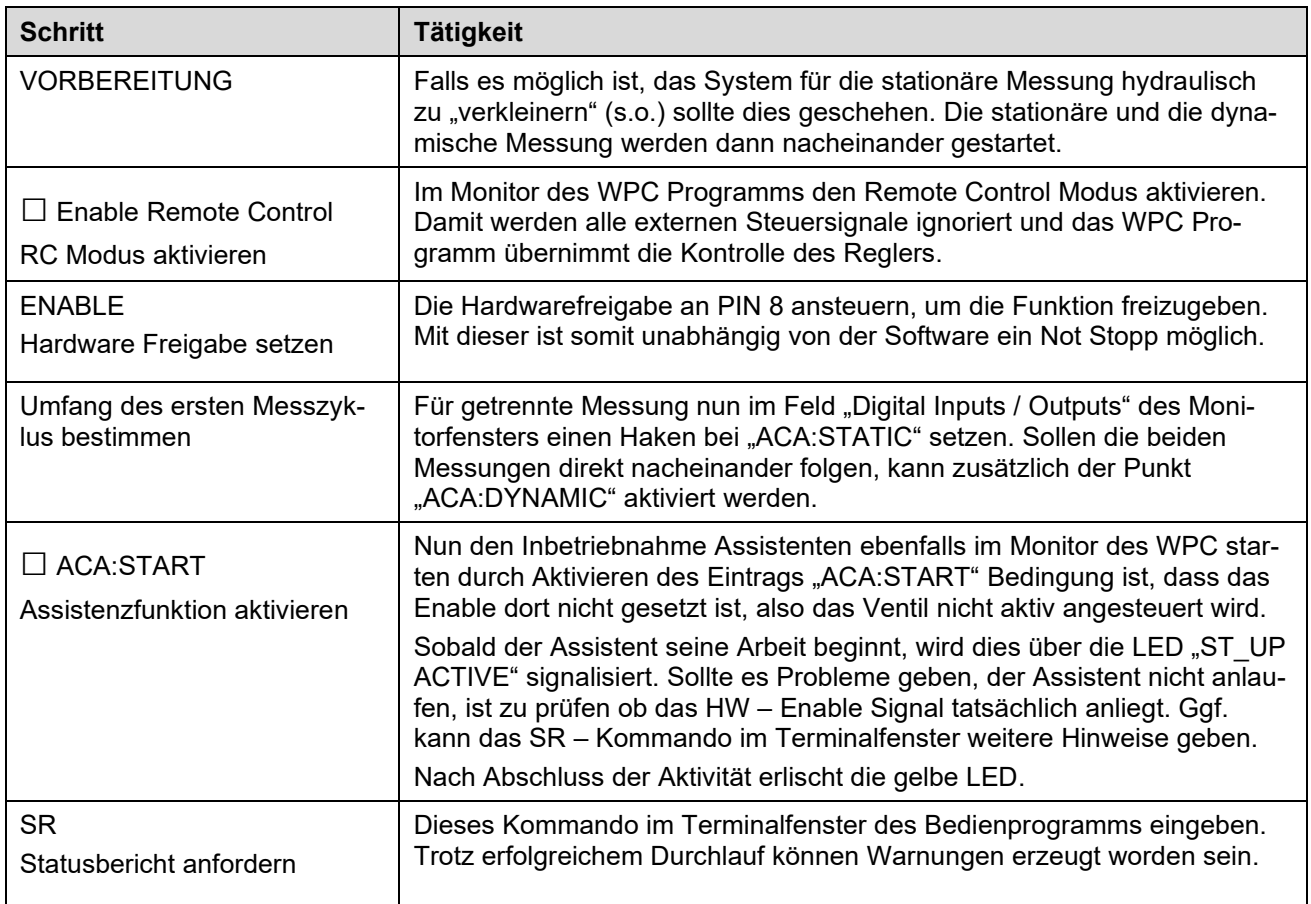

### <span id="page-11-2"></span>**3.2.2 Bedienung**

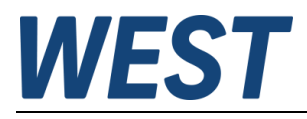

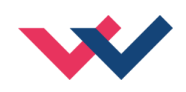

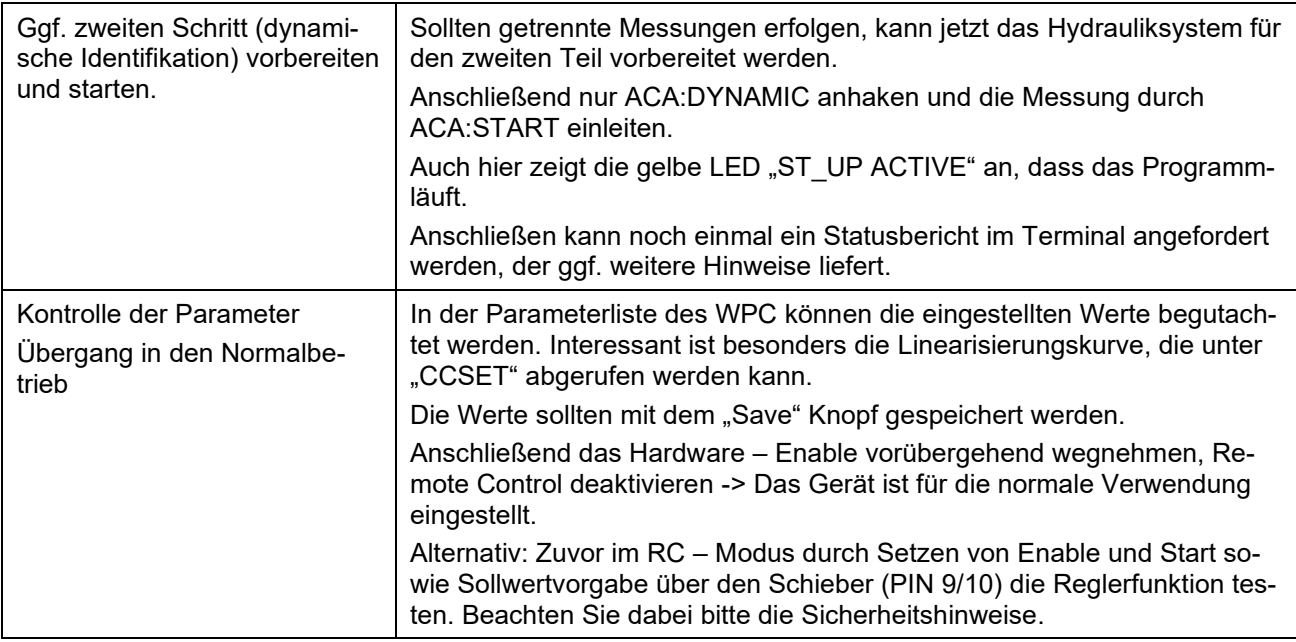

#### <span id="page-12-0"></span>**3.2.3 Parameter**

Folgende Parameter werden vom Assistenten geändert:

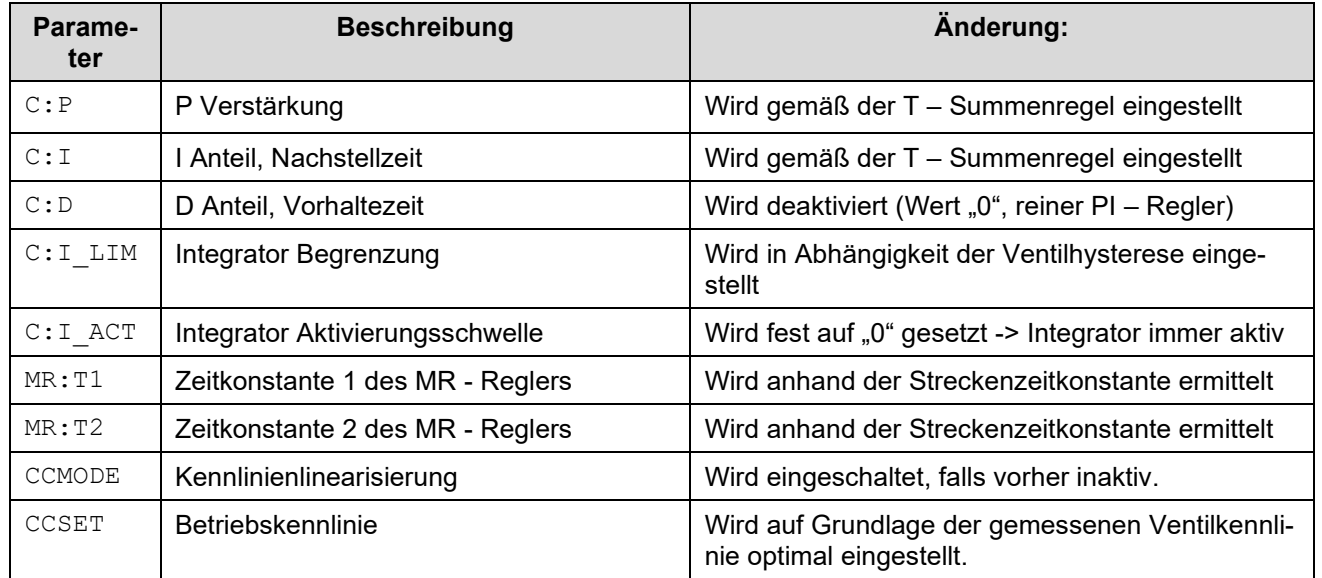

#### <span id="page-12-1"></span>**3.2.4 SR (Statusbericht)**

Mit Eingabe dieses Kommandos im Terminalfenster des Bedienprogramms wird der Statusbericht des Inbetriebnahme Assistenten angefordert. Im Fehlerfall wird dessen Ursache angezeigt. Warnungen sind trotz erfolgreicher Durchführung der Messungen möglich, diese werden im Klartext ausgegeben. Weiterhin wird ebenfalls angegeben, ob der Assistent noch nicht verwendet oder manuell abgebrochen wurde.

Mögliche Ausgaben sind:

| Meldung:                          | Bedeutung, mögliche Maßnahmen:                                                                                           |
|-----------------------------------|----------------------------------------------------------------------------------------------------|
| Abbruch vor Ende der Aufzeichnung | Die Messung wurde beendet, weil der Anwender entweder das<br>hardwareseitige Enable - Signal, den Remote - Control Modus |

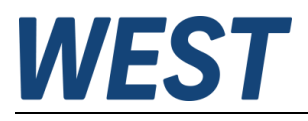

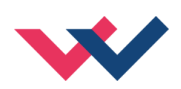

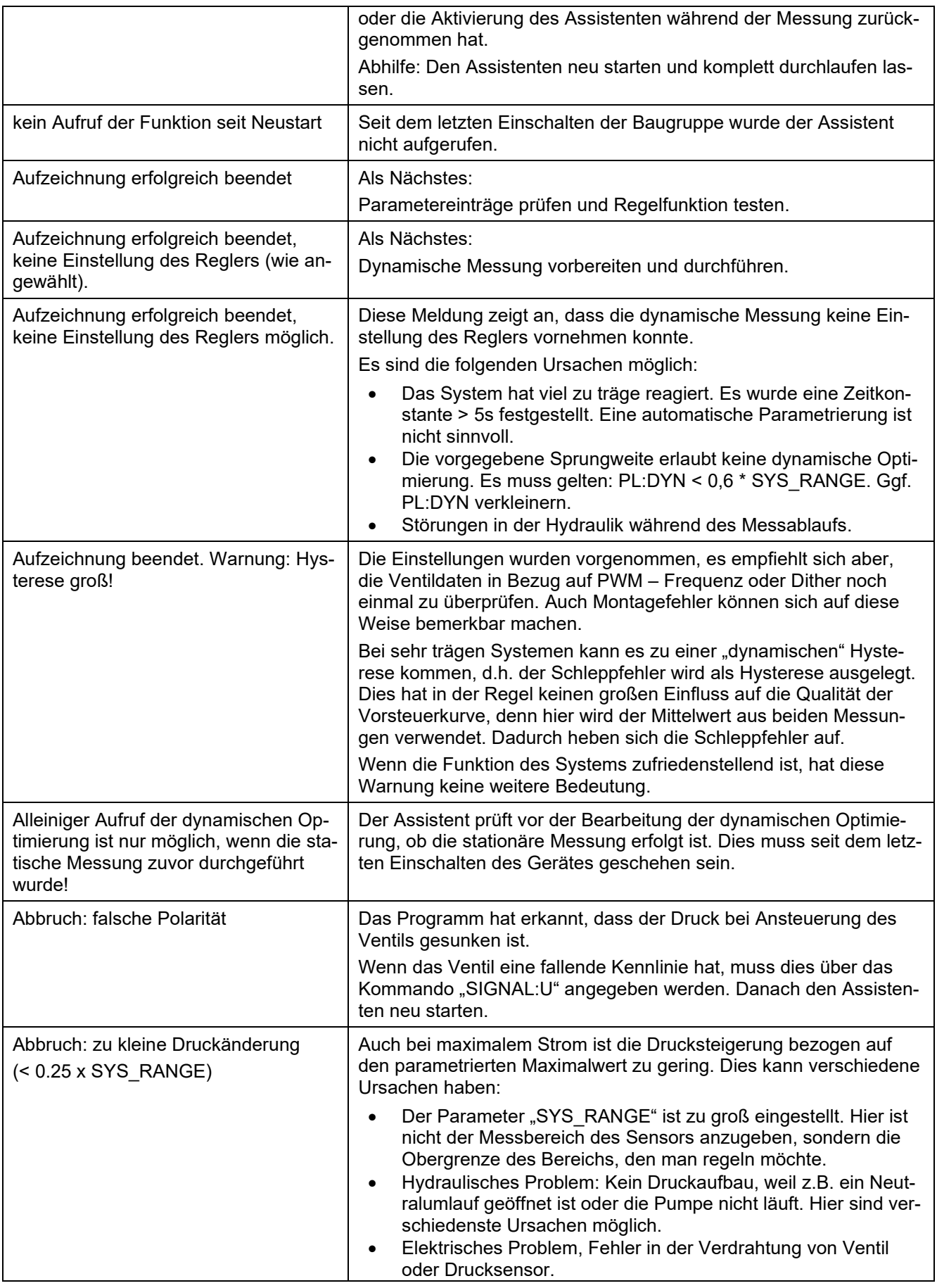

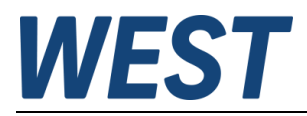

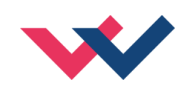

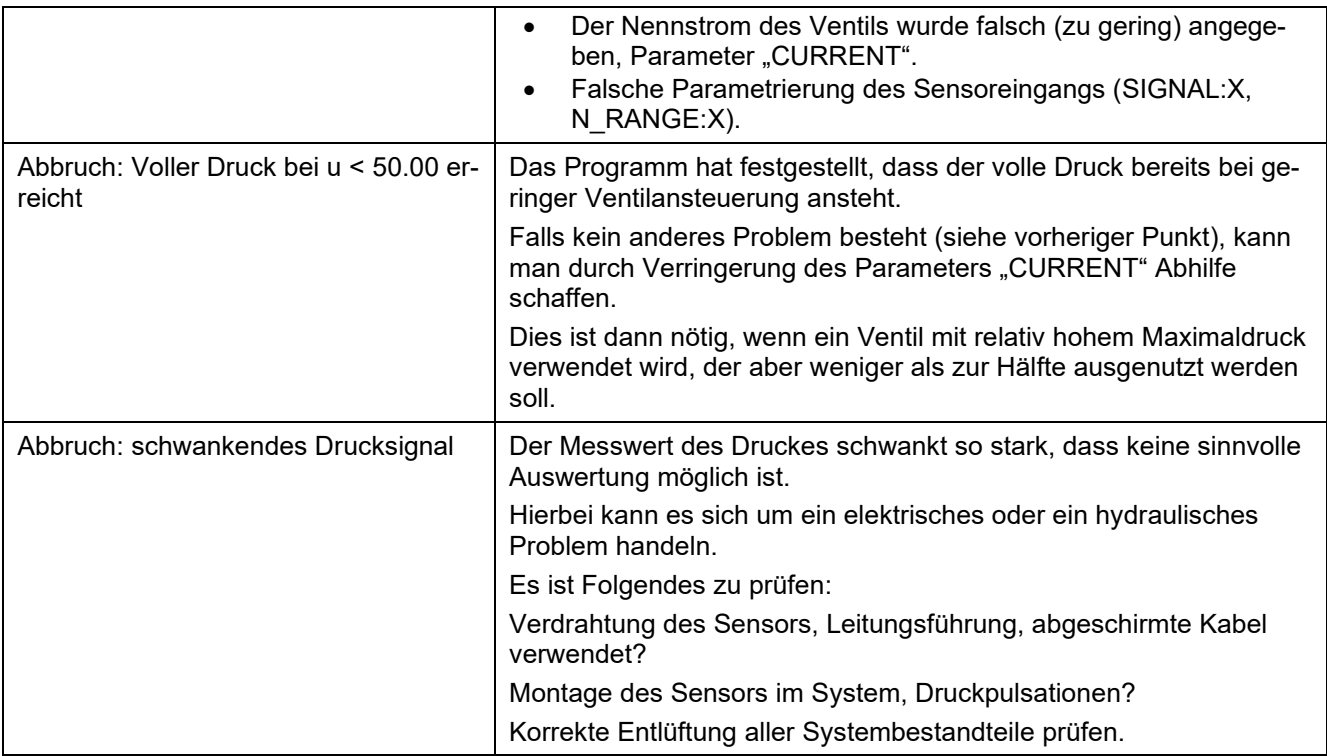

Zusätzlich zu dieser Textinformation werden zwei Messwerte aus der dynamischen Messung angezeigt (falls diese erfolgte).

Der erste Wert ist "Hyst." = gemessene Hysterese, d.h. wie groß der maximale Druckunterschied während der Kennlinienmessung zwischen der ansteigenden und abfallenden Ansteuerung war. Der Wert wird in [0,01%] angezeigt, bezogen auf SYS\_RANGE Dieser Wert kann z.B. mit Datenblattangaben verglichen werden.

Der zweite Wert "T – Sum" gibt die sogenannte Summenzeitkonstante an.

Dieser Wert in [ms] gibt einen Hinweis zur Bewertung der Streckendynamik. Generell erfolgt eine selbsttätige Einstellung der Reglerparameter nur bei Zeitkonstanten < 5s.

#### <span id="page-14-0"></span>**3.2.5 Möglichkeiten der Nachoptimierung durch den Anwender**

Falls in einem Einzelfall das dynamische Verhalten mit den automatisch ermittelten Parametern noch weiter verbessert werden muss, gibt es dafür die folgenden Möglichkeiten:

- 1.) Die Dynamik der Ausregelung von Störeinflüssen reicht nicht aus
	- ➔ Vergrößern der Proportionalverstärkung (C:P)
	- ➔ Verkleinern der Nachstellzeit (C:I)
	- ➔ Vorsichtiges Aktivieren des D Anteils (C:D und C:D\_T1)
- 2.) Die Reaktion auf Sollwertänderungen ist zu träge
	- ➔ Kontrolle und ggf. Änderung der Sollwertrampe (RA:UP, RA:DOWN)
	- ➔ Vergrößern der Proportionalverstärkung (C:P)
	- ➔ Verkleinern der Nachstellzeit (C:I)
- 3.) Überschwingen des Druckes
	- ➔ Vergrößern der Integrator Aktivierungsschwelle (C:I\_ACT)
	- ➔ Verkleinern der Integrator Begrenzung (C:I\_LIM)
	- ➔ Vergrößern der Nachstellzeit (C:I)
	- ➔ Verlängern der Sollwertrampe (RA:UP, RA:DOWN)
- 4.) Bleibende Regelabweichung
	- ➔ Vergrößern der Integrator Begrenzung (C:I\_LIM)

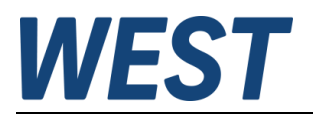

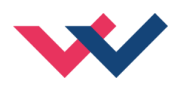

Wie zu erkennen ist, haben die Parameteränderungen z.T. auch Auswirkungen auf mehrere Eigenschaften und müssen als Kompromiss in Bezug auf die Anwendung ermittelt werden. Beispielsweise führt ein Verlängern der Sollwertrampe zu geringerem Überschwingen bei Sollwertänderungen, schränkt aber auch die Dynamik ein.

Die Einstellparameter des Reglers, nämlich Proportionalverstärkung, Nachstell- und Vorhaltezeit sind insbesondere im Hinblick auf die Stabilität des Regelkreises vorsichtig zu ändern. Die Einstellung sollte in verschiedenen Arbeitspunkten getestet werden, denn hydraulische Druckregelkreise weisen i.d.R. ein nichtlineares Verhalten und eine Änderung der Dynamik zwischen verschiedenen Betriebszuständen auf.

#### **Wichtiger Hinweis:**

Alle Maßnahmen am Druckreglermodul haben ihre physikalischen Grenzen, die durch die Auslegung des hydraulischen Systems und durch die Auswahl des Ventils oder der Pumpe gegeben sind. Durch den Einsatz dieser Baugruppe kann man diese Grenzen nicht überschreiten, aber aus den vorhandenen Möglichkeiten das Beste herausholen!

#### <span id="page-15-0"></span>4 Technische Beschreibung

#### <span id="page-15-1"></span>*4.1 Eingangs- und Ausgangssignale*

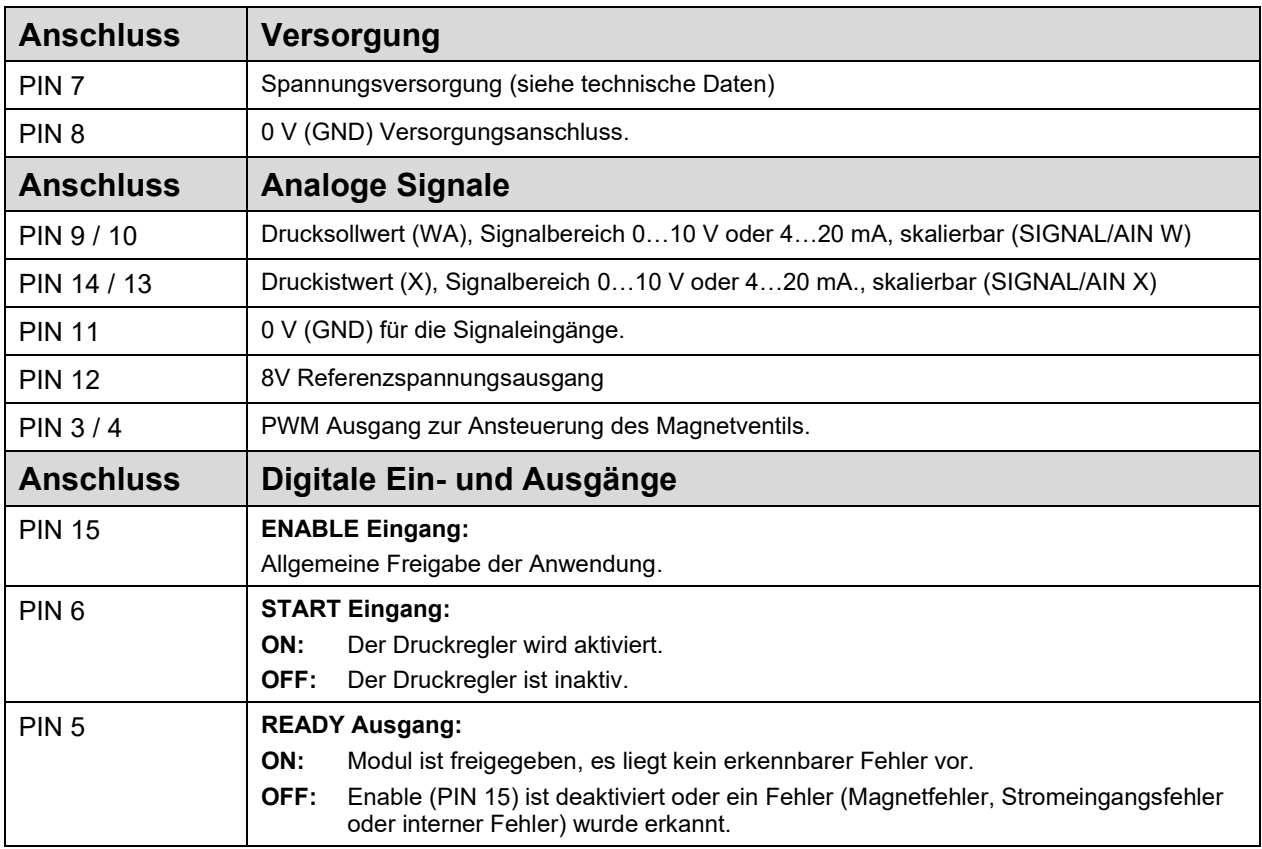

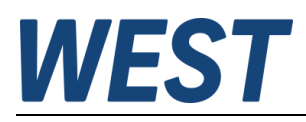

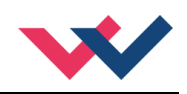

## <span id="page-16-0"></span>*4.2 LED Definitionen*

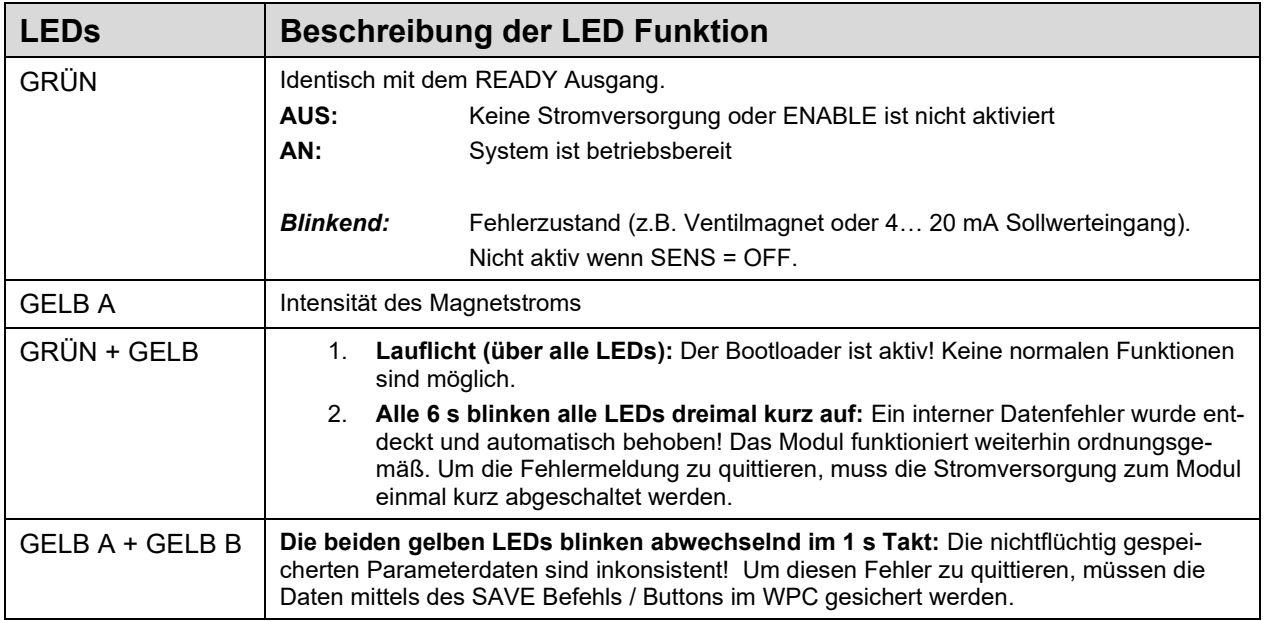

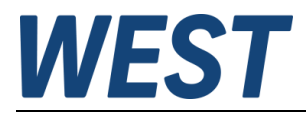

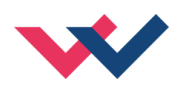

## <span id="page-17-0"></span>*4.3 Blockschaltbild*

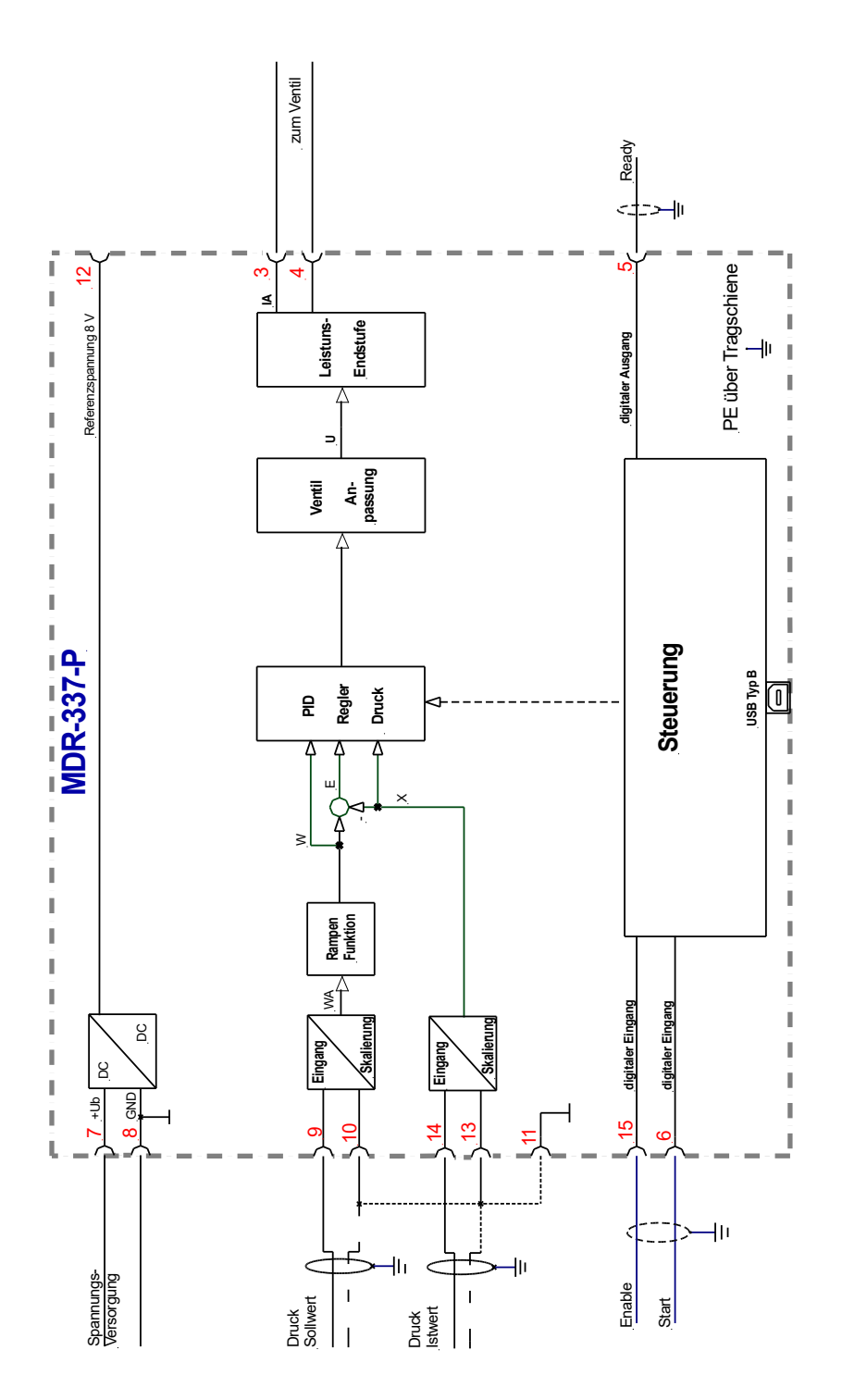

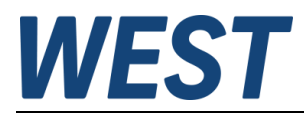

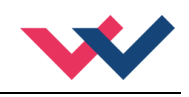

## <span id="page-18-0"></span>*4.4 Typische Verdrahtung*

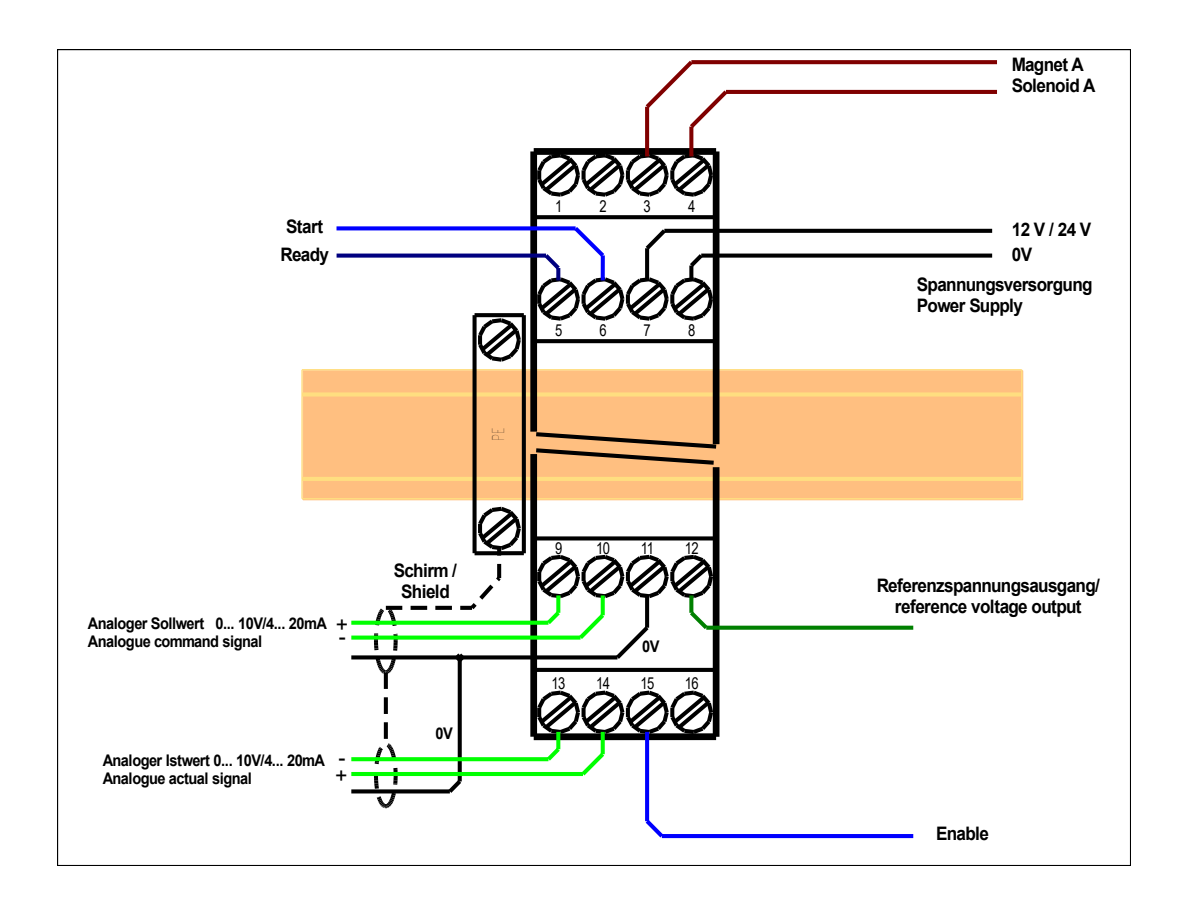

## <span id="page-18-1"></span>*4.5 Anschlussbeispiele*

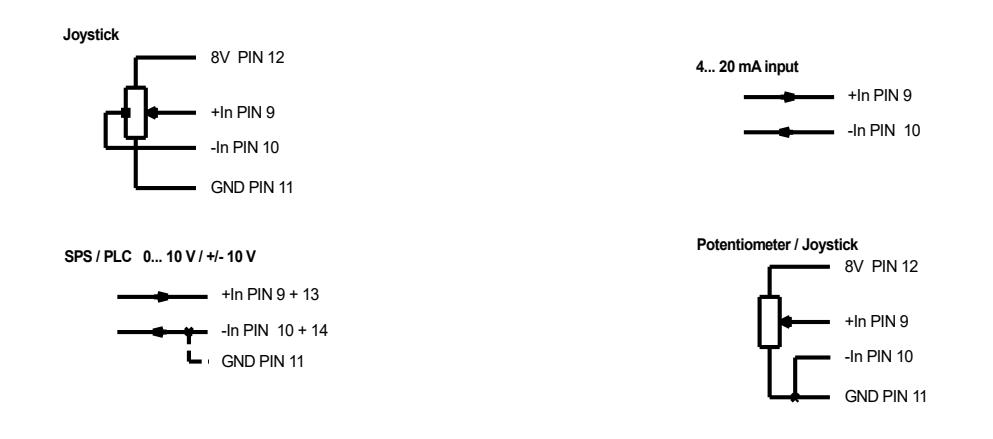

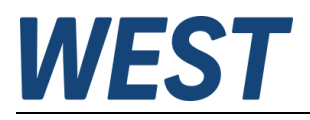

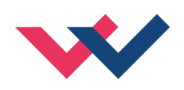

### <span id="page-19-0"></span>*4.6 Technische Daten*

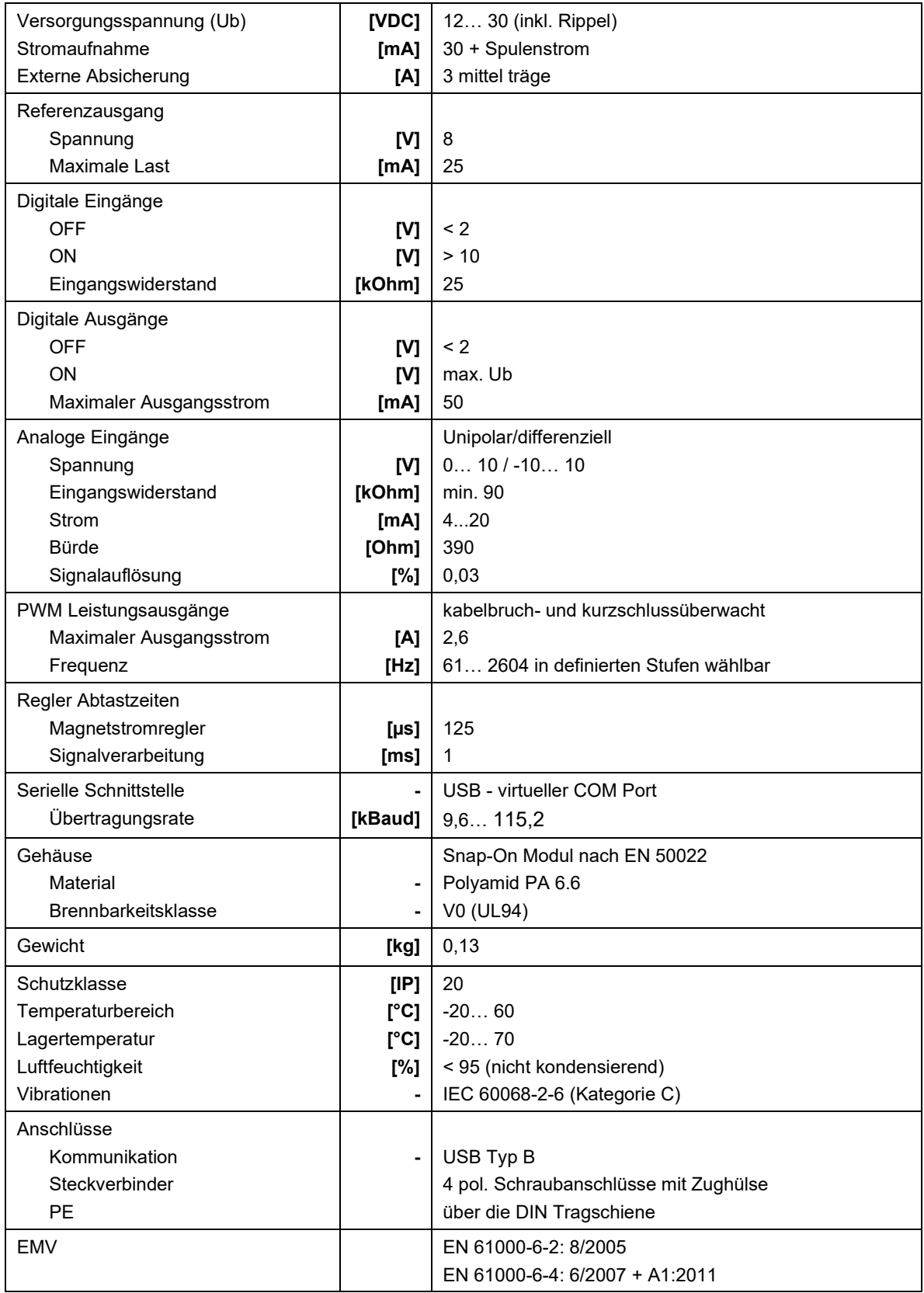

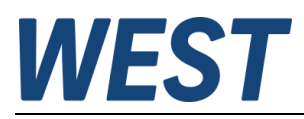

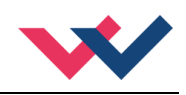

### <span id="page-20-0"></span>5 Parameter

## <span id="page-20-1"></span>*5.1 Parameterübersicht*

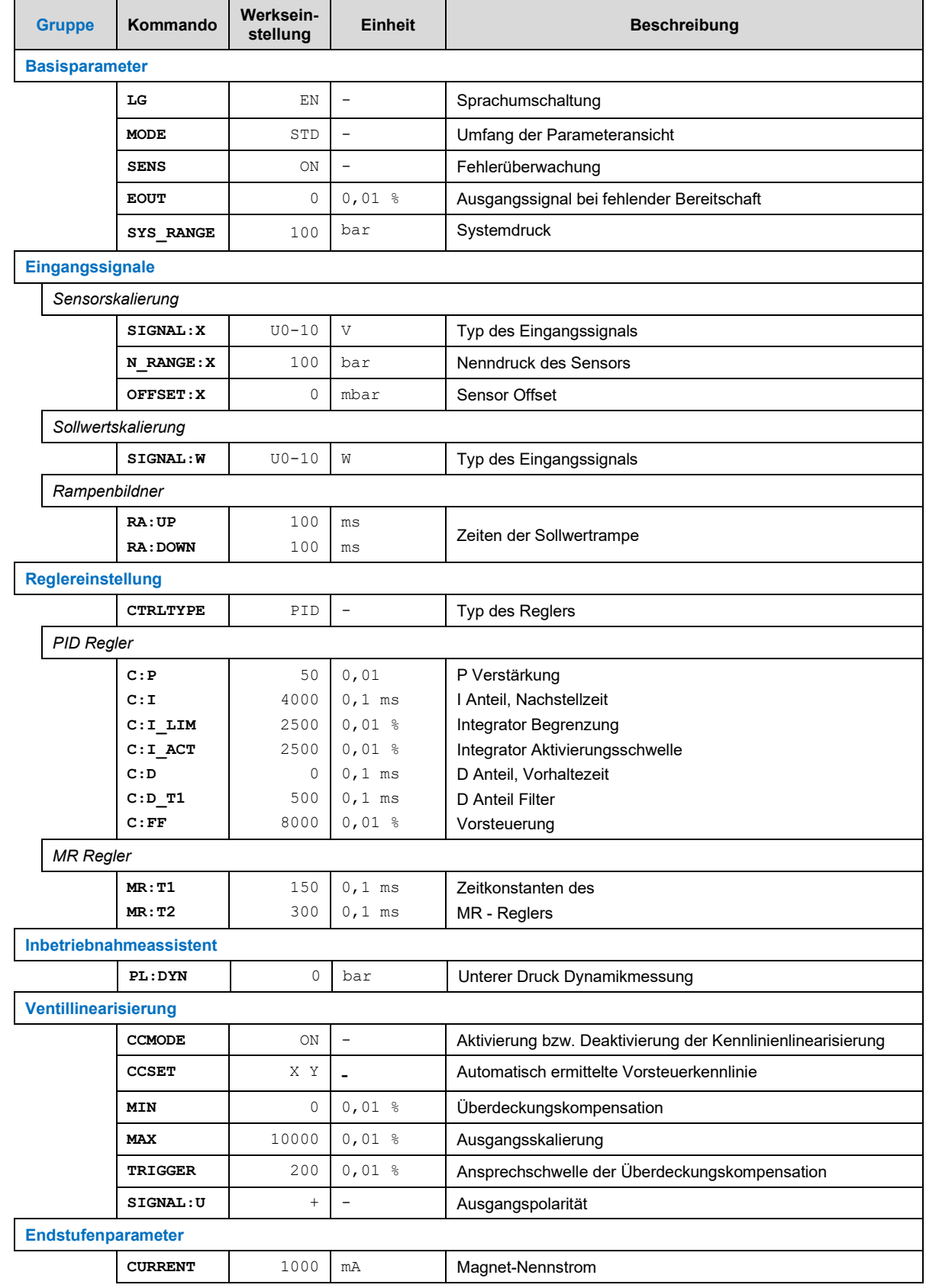

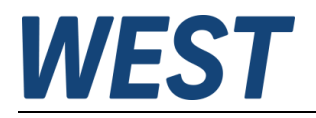

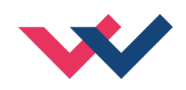

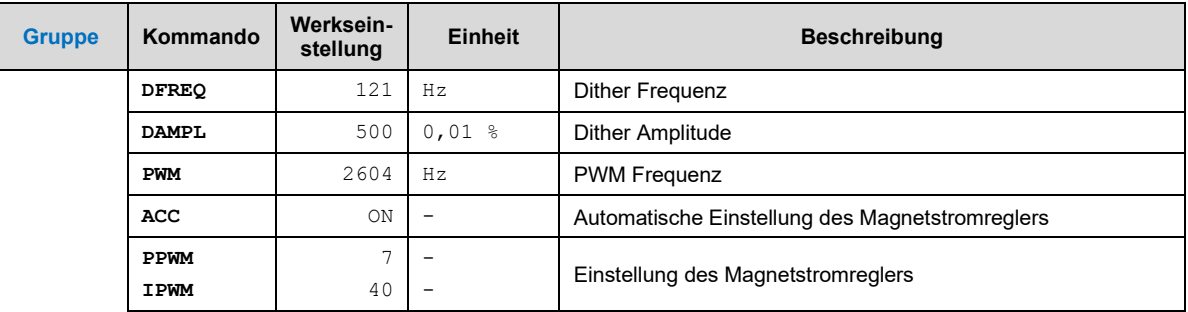

#### <span id="page-21-0"></span>*5.2 Basisparameter*

#### <span id="page-21-1"></span>**5.2.1 LG (Sprachumschaltung)**

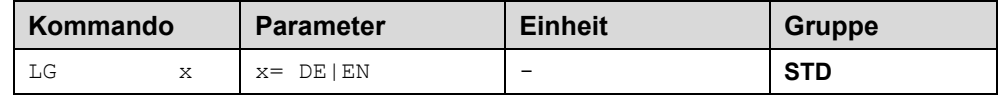

Es kann für die Hilfstexte die englische oder deutsche Sprache gewählt werden.

**ACHTUNG:** Nach Änderung der Spracheinstellung muss der Button "ID" in der Menüleiste des WPC-300 gedrückt werden, um die Parameterliste neu zu laden.

#### <span id="page-21-2"></span>**5.2.2 MODE (Parameteransicht)**

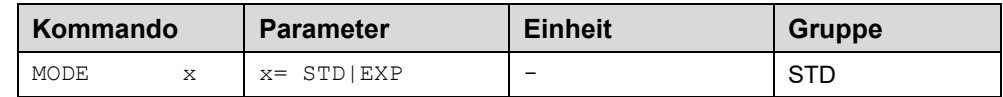

Über dieses Kommando wird der Bedienermodus umgeschaltet. Im "Standard" Modus sind verschiedene Kommandos (definiert über STD/EXP) ausgeblendet. Die Kommandos im "Expert" Modus haben einen erweiterten Einfluss auf das Systemverhalten und setzen entsprechende Kenntnisse voraus. Sie sollten entsprechend vorsichtig verändert werden.

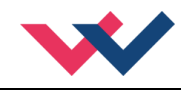

#### <span id="page-22-0"></span>**5.2.3 SENS (Fehlerüberwachung)**

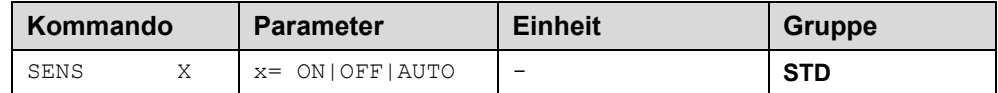

Über dieses Kommando werden Überwachungsfunktionen (4… 20 mA Sensoren, Magnetstromüberwachungen und interne Modulüberwachungen) aktiviert bzw. deaktiviert.

ON: Alle Funktionen werden überwacht. Die erkannten Fehler können durch Deaktivieren des ENABLE Eingangs gelöscht werden.

OFF: Keine Überwachungsfunktion ist aktiv.

AUTO: AUTO RESET Modus, alle Funktionen werden überwacht. Nachdem der Fehlerzustand nicht mehr anliegt, geht das Modul automatisch in den normalen Betriebszustand über.

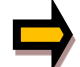

Normalerweise ist die Überwachungsfunktion immer aktiv, da sonst keine Fehler über den Ausgang READY signalisiert werden. Zur Fehlersuche kann sie aber deaktiviert werden.

#### <span id="page-22-1"></span>**5.2.4 EOUT (Ausgangssignal bei Nichtbereitschaft)**

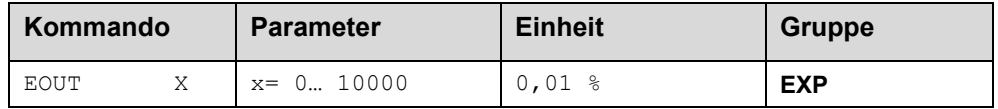

Ausgangswert im Fehlerfall (READY Ausgang ist deaktiviert). Hier kann ein Wert (Öffnungsgrad des Ventils) für den Fall eines Fehlers oder bei deaktiviertem ENABLE Eingang definiert werden. Diese Funktion kann verwendet werden, wenn z. B. bei einem Sensorfehler der Antrieb (mit vorgegebener Geschwindigkeit) in eine der beiden Endlagen fahren soll.

**|EOUT| = 0** Ausgang wird im Fehlerfall abgeschaltet. Dies ist das normale Verhalten.

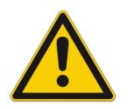

#### **ACHTUNG!**

Der hier definierte Ausgangswert wird permanent gespeichert. Die Auswirkungen sind für jede Anwendung in Bezug auf die Sicherheit vom Anwender zu bewerten.

#### <span id="page-22-2"></span>**5.2.5 SYS\_RANGE (Systemdruck)**

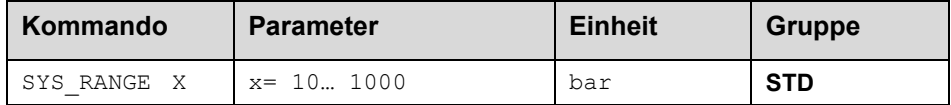

Über dieses Kommando wird der Systemdruck, der 100 % des Eingangssignals entspricht, vorgegeben. Fehlerhafte Vorgaben führen zu einer fehlerhaften Systemeinstellung und abhängige Parameter können nicht korrekt berechnet werden.

Für den Inbetriebnahmeassistenten stellt der hier eingegebene Druck die obere Grenze des Bereiches dar, in dem die Kennlinie linearisiert wird. Die Aufzeichnung endet mit Erreichen dieses Wertes.

Daher sollte hier ein Druck angegeben werden, der ohne Ansprechen weiterer Absicherungen (z.B. fest eingestelltes DBV) tatsächlich erreicht werden kann.

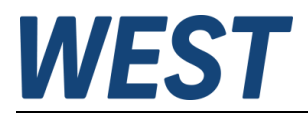

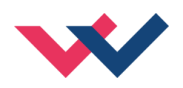

### <span id="page-23-0"></span>*5.3 Eingangssignalanpassung*

### <span id="page-23-1"></span>**5.3.1 SIGNAL (Typ des Eingangssignals)**

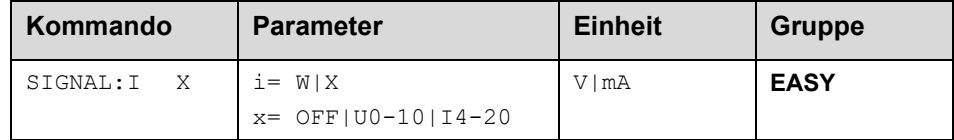

Über dieses Kommando wird der Typ des Eingangssignals (Strom oder Spannung) definiert. Gleichzeitig kann die Signalrichtung umgekehrt werden. Dieses Kommando steht für die Eingänge W (Sollwert) und X (Istwert) zur Verfügung. Im Modus OFF ist der analoge Eingang deaktiviert.

#### <span id="page-23-2"></span>**5.3.2 N\_RANGE:X (Nenndruck des Sensors)**

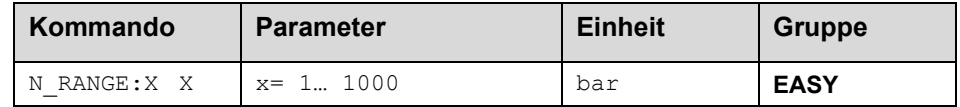

Über dieses Kommando wird die nominale Länge des Sensors definiert. Fehlerhafte Vorgaben führen zu einer fehlerhaften Systemeinstellung und abhängigen Parameter können nicht korrekt berechnet werden.

#### <span id="page-23-3"></span>**5.3.3 OFFSET:X (Sensoroffset)**

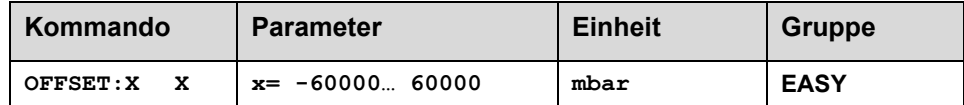

Über dieses Kommando wird der Nullpunkt des Sensors eingestellt.

#### <span id="page-23-4"></span>**5.3.4 Verwendung der Kommandos SYS\_RANGE, N\_RANGE:X und OFFSET:X**

Über diese Kommandos wird der Sensor für die Anwendung skaliert. Angenommen, es soll eine Druckregelung mit folgenden Kennwerten vorgenommen werden:

- Der Systemdruck beträgt 350bar
- Der Drucksensor hat einen 4..20mA Stromausgang
- Der Nenndruck des Sensors beträgt 600bar (bei 600bar fließen 20mA)
- Der Sensor hat einen bauartbedingten Offset von 3bar (d.h. dass obwohl 0bar anliegen 3bar angezeigt werden)

Um diesen Sensor korrekt zu skalieren müssen folgende Einstellungen vorgenommen werden:

- SYS\_RANGE 350 bar
- SIGNAL:X I4-20
- N\_RANGE:X 600 bar
- OFFSET:X -3000 mbar

•

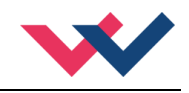

### <span id="page-24-0"></span>**5.3.5 RA (Zeit der Sollwertrampe)**

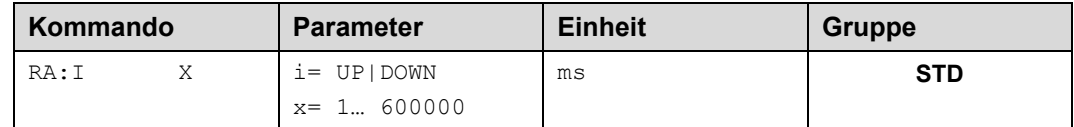

Zwei Quadranten Rampenfunktion.

Die Rampenzeit wird getrennt für die steigende (UP) und fallende Rampe (DOWN) eingestellt.

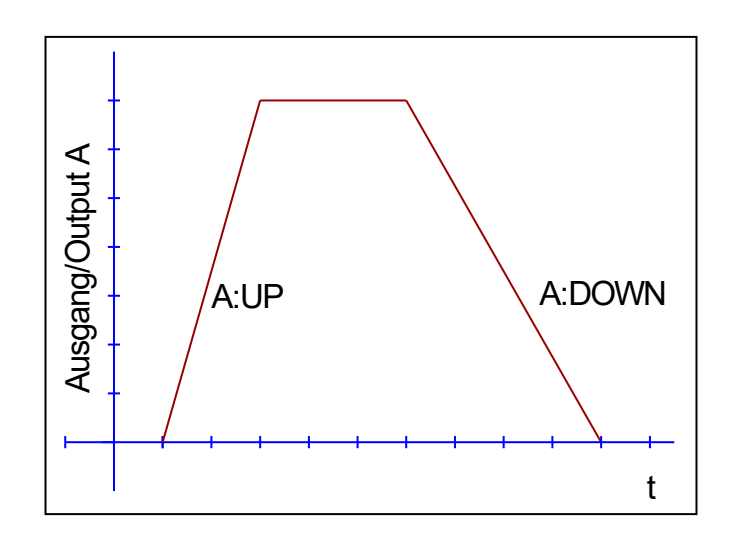

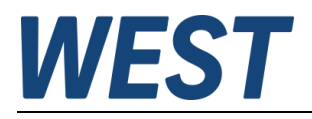

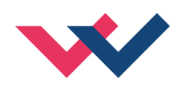

### <span id="page-25-0"></span>*5.4 Reglerparametrierung*

### <span id="page-25-1"></span>**5.4.1 CTRLTYPE (Typ des Reglers)**

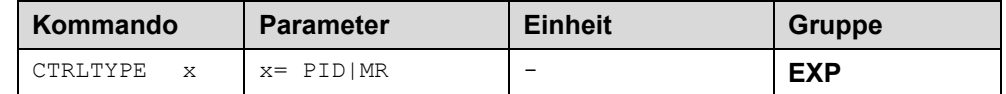

Über dieses Kommando wird die Art des Reglers ausgewählt. Es kann zwischen einem Standard PID – Regler und dem MR – Regler umgeschaltet werden. Letzterer zeichnet sich durch besonders stabile Funktionsweise und einfache Einstellung aus.

#### <span id="page-25-2"></span>**5.4.2 PID Regler**

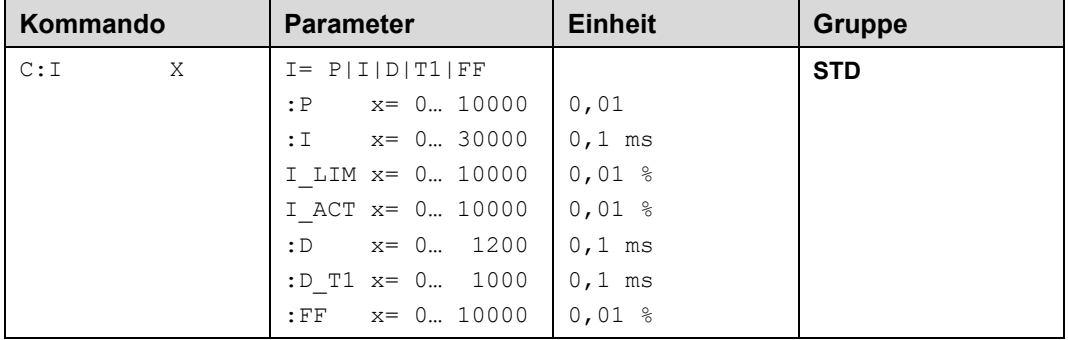

Über dieses Kommando wird der Regler parametriert.

Die P, I und D Anteile verhalten sich genauso wie bei einem Standard PID-Regler.

Wird für den Integrator ein Wert von 0 eingegeben, so ist der Integrator deaktiviert.

Über die folgenden Kommandos werden die Aktivierungsschwelle und der Stellbereich des I-Anteils des Reglers parametriert:

C:I\_LIM begrenzt den Arbeitsbereich des I-Anteils, so dass der Regler schneller ohne größere Überschwinger den Prozess regeln kann. Ist der Wert zu klein gewählt, kann es zu dem Effekt kommen, dass die Nichtlinearität des Ventils nicht mehr zu 100 % ausgeglichen werden kann.

C:I\_ACT steuert die Funktion des Integrators. Der Integrator wird erst aktiviert, wenn der Istwert die prozentuale Schwelle (I\_ACT) des Sollwertes erreicht hat. Dies verhindert ein ungewolltes Integrieren und somit Drucküberschwinger.

Der D\_T1 Faktor ist ein Filter für den D-Anteil, um Hochfrequenzrauschen zu unterdrücken.

In diesem Modul wird eine intelligente Kennlinienlinearisierung verwendet, daher ist der hier aufgeführte Parameter C:FF normalerweise nicht sichtbar. Über CCMODE = ON wird standardmäßig auf eine Kennlinie umgeschaltet, die über CCSET angezeigt und gegebenenfalls angepasst werden kann. Die Einstellung dieser Kennlinie sollte normalerweise mit Hilfe des Inbetriebnahmeassistenten erfolgen.

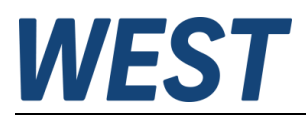

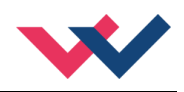

Über die Vorsteuerfunktion mittels CCSET wird der Sollwert in ein Ausgangssignal umgewandelt, das auch ohne Reglereingriff den richtigen Druck über die hydraulische Regelung des angeschlossenen Proportionalventils bzw. der Pumpendruckregelung erzeugt.

Der Regler muss so nur noch Abweichungen ausregeln, die sich über verschiedene Effekte wie z.B. Hysterese, betriebspunktabhängige Strömungskräfte etc. ergeben können.

Dies führt zu einem stabilen Regelverhalten und gleichzeitig zu einer dynamischen Ansteuerung.

Diese Darstellung zeigt die Struktur des Reglers:

<span id="page-26-0"></span>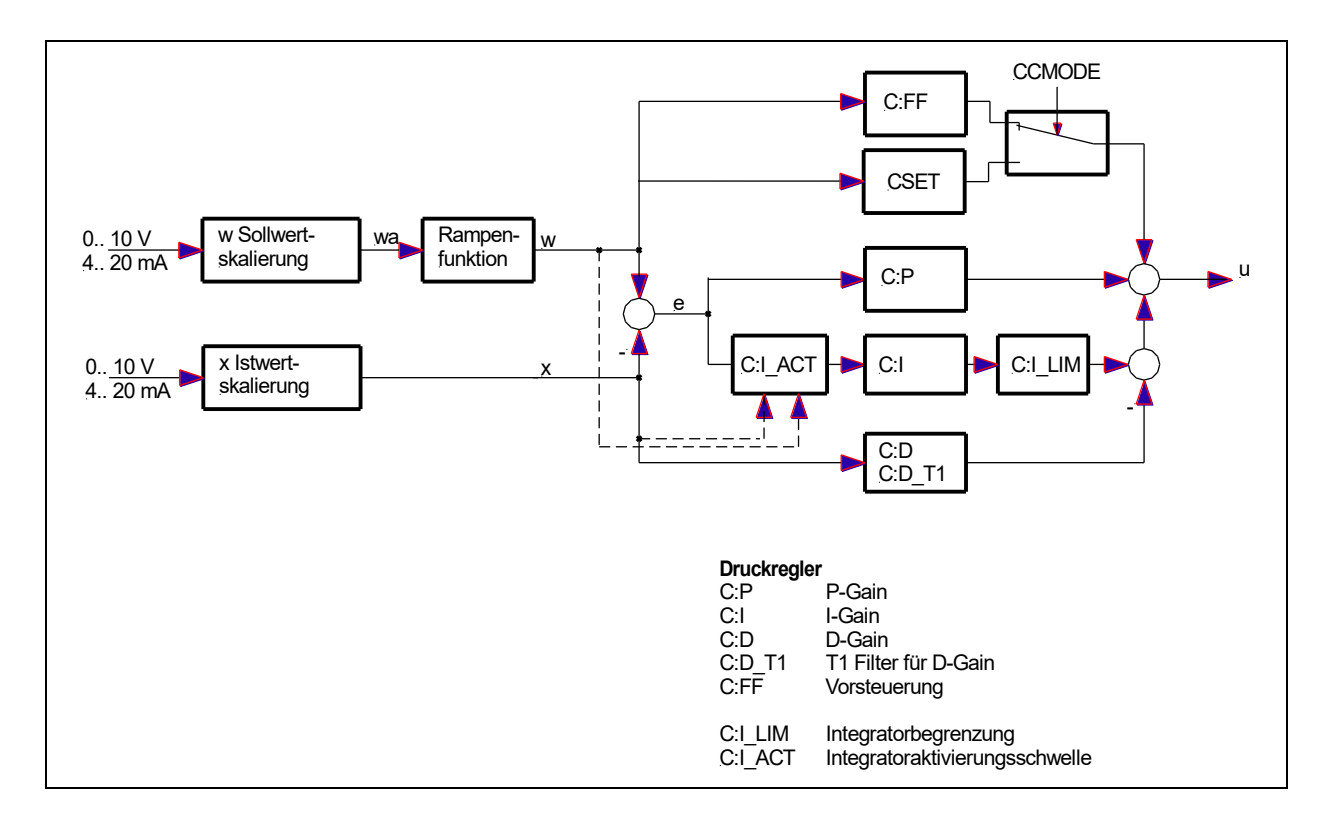

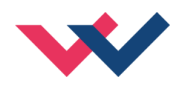

### <span id="page-27-0"></span>**5.4.3 MR - Druckregler (alternativ)**

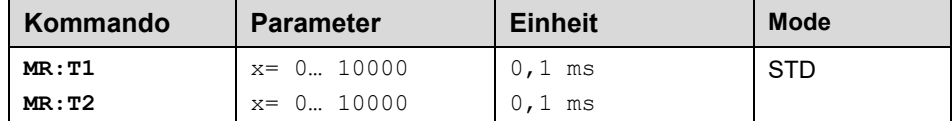

Der MR Regler ist eine alternative Möglichkeit zur Druckregelung. Dieser Regler zeichnet sich durch eine besonders einfache Parametrierung aus.

Die Zeitkonstante MR:T2 entspricht ca. der Systemzeitkonstanten und MR:T1 ist ca. die halbe Zeit von MR:T2.

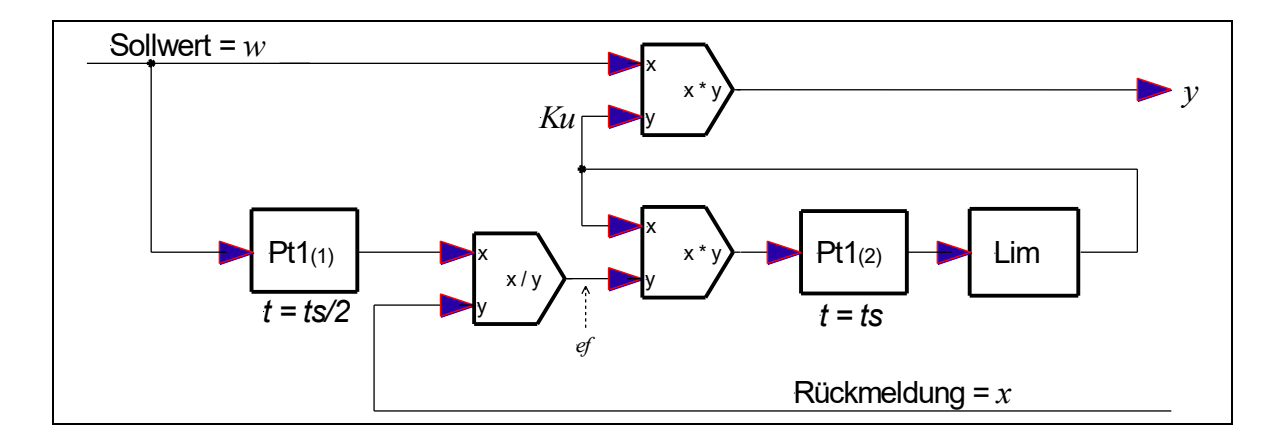

#### <span id="page-27-1"></span>**5.4.4 PL:DYN (Untere Grenze für die Dynamikmessung)**

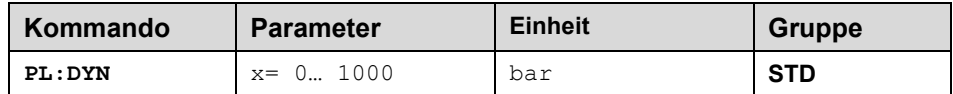

Während der dynamischen Messungen des Inbetriebnahme – Assistenten werden Sollwertsprünge durchgeführt. Es ist wichtig, dass das System den unteren Sprungwert erreichen kann und dass dieser Wert oberhalb des Vorspanndrucks eines Speichers in der Druckleitung liegt.

Üblicherweise wir ein Druck von 20% des bei SYS\_RANGE eingestellten Druckes als unterer Sprungwert gewählt. Soll ein höherer Druck verwendet werden, ist dieser hier anzugeben. Der Assistent wählt das Maximum aus 0,2 \* SYS\_RANGE und dem Eingabewert aus.

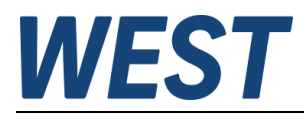

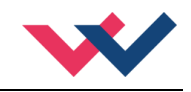

### <span id="page-28-0"></span>*5.5 Ausgangssignalanpassung*

#### <span id="page-28-1"></span>**5.5.1 CCMODE (Aktivierung der Kennlinienlinearisierung)**

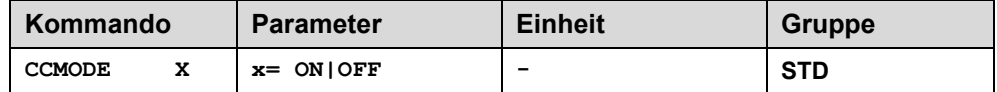

Dieses Kommando wird zur Aktivierung bzw. Deaktivierung der Linearisierungsfunktion verwendet. Da die vom Inbetriebnahmeassistenten eingestellte Kennlinie eine zentrale Funktion der Baugruppe ist, wird dieser Parameter vom Assistenten auf den Wert "ON" gesetzt, was in der Regel nicht mehr geändert werden muss.

#### <span id="page-28-2"></span>**5.5.2 CCSET (Kennlinienlinearisierung)**

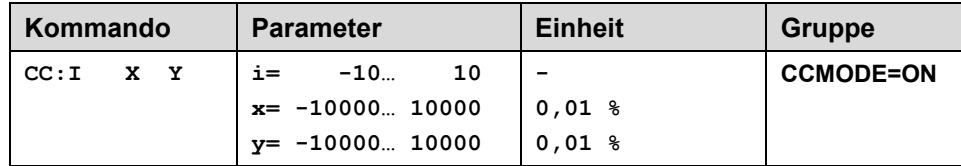

An dieser Stelle kann die eingestellte Kennlinie angezeigt werden. Die X – Achse entspricht dabei dem Druck, die Y – Achse dem hierfür nötigen Ansteuersignal. Diese Darstellung ist im Vergleich zu einer üblichen Ventilkennlinie gespiegelt.

Die Kurve befindet sich immer im ersten Quadranten. Negative Drücke kommen nicht vor, daher sind die zugehörenden Y - Koordinaten auf "0" gesetzt.

Der Ausgang wird mit Hilfe der linearen Interpolation berechnet: **y=(x-x1)\*(y1-y0)/(x1-x0)+y1**.

Die Auswirkungen der Linearisierung können über die Prozessdaten im Monitor oder im Oszilloskop beurteilt werden.

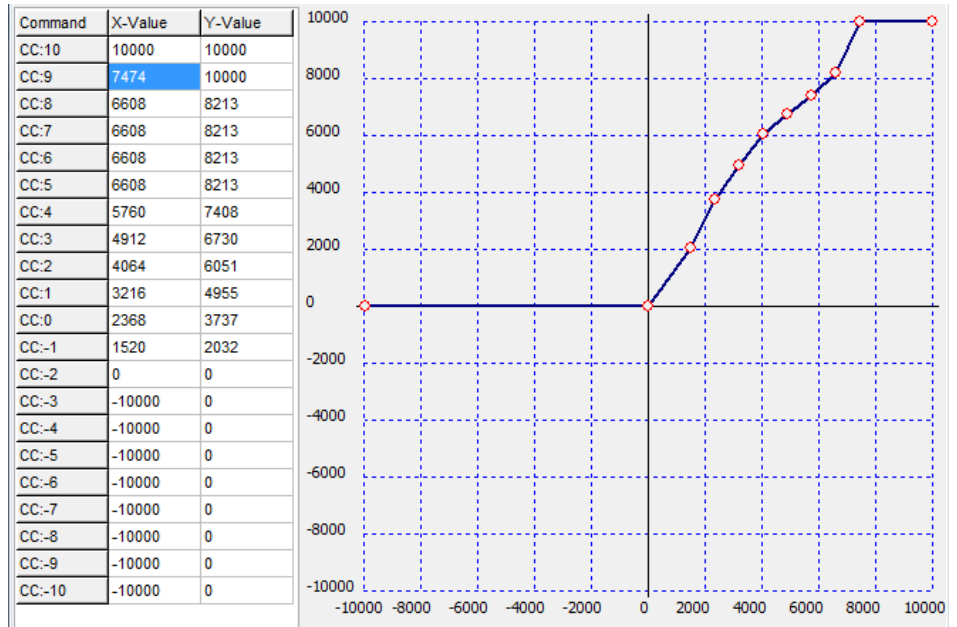

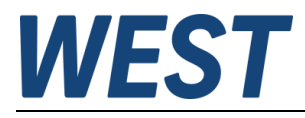

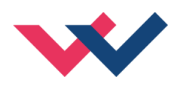

### <span id="page-29-0"></span>**5.5.3 MIN (Überdeckungskompensation)**

#### <span id="page-29-1"></span>**5.5.4 MAX (Ausgangsskalierung)**

#### <span id="page-29-2"></span>**5.5.5 TRIGGER (Ansprechschwelle der Überdeckungskompensation)**

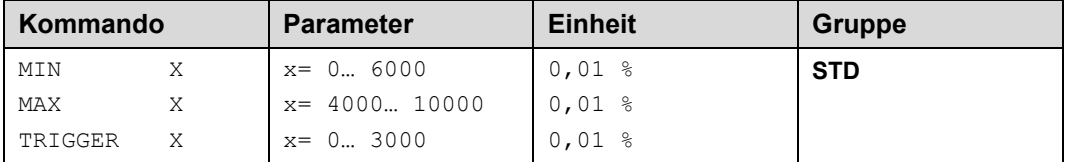

Über diese Kommandos wird das Ausgangssignal an das Ventil angepasst. Mit dem MAX Wert wird das Ausgangssignal (die maximale Ventilansteuerung) reduziert. Mit dem MIN Wert wird die Überdeckung (Totzone im Ventil) kompensiert. Über den Trigger wird festgelegt, wann die MIN Einstellung aktiv ist. Es kann so ein Un-empfindlichkeitsbereich<sup>[1](#page-29-3)</sup> um den Nullpunkt definiert werden.

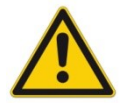

**ACHTUNG**: Wird der MIN Wert zu hoch eingestellt, wirkt sich dies auf das minimale Ansteuerungssignal (minimale Geschwindigkeit oder Druck) aus, das dann nicht mehr einstellbar ist.

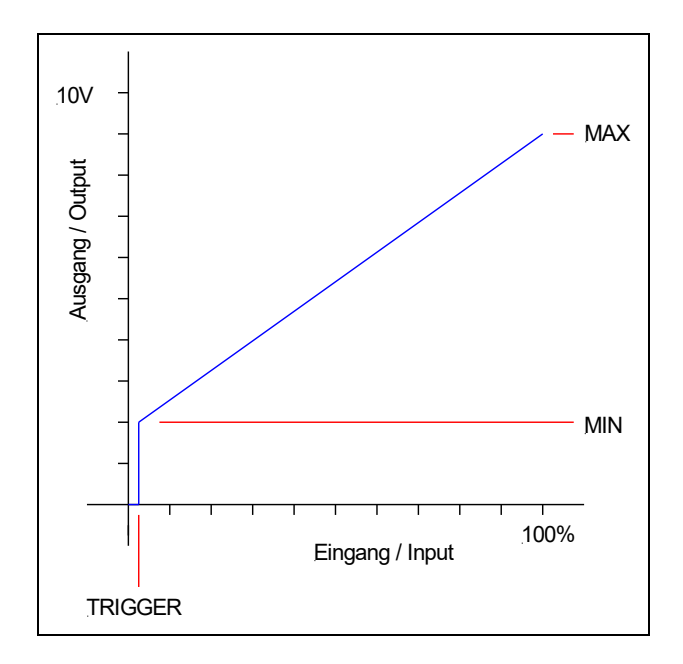

#### **Hinweis: MIN / MAX / TRIGGER im Zusammenspiel mit dem Inbetriebnahmeassistenten**

Die hier beschriebene Funktion wirkt auf das Ausgangssignal des Reglers, inklusive der Vorsteuerung. Der Assistent selber hat die Möglichkeit, durch entsprechende Einstellung der Kennlinie einen ähnlichen Effekt zu erzielen, nämlich eine Kompensation der Überdeckung und eine Begrenzung des maximalen Ausgangssignals. Die Verwendung der hier beschriebenen Parameter ist daher optional und muss auf jedem Fall vor dem Start des Assistenten erfolgen, da die gemessene Kennlinie nur gilt, wenn MIN / MAX und Trigger nicht geändert werden.

Wenn man diese Parameter dennoch nach einem ersten Durchlauf des Assistenten ändert, muss dieser im Anschluss noch einmal neu gestartet werden!

<span id="page-29-3"></span><sup>1</sup> Diese Totzone ist notwendig, damit es (z.B. bei kleinen Schwankungen des elektrischen Eingangssignals) nicht zu unerwünschten Ansteuerungen kommt. Wird dieses Modul in Positionsregelungen eingesetzt, so sollte der TRIGGER verringert werden (typisch: 1… 10).

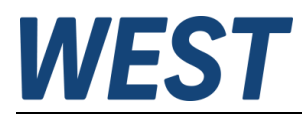

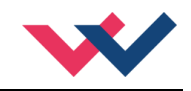

#### <span id="page-30-0"></span>**5.5.6 SIGNAL:U (Ausgangspolarität)**

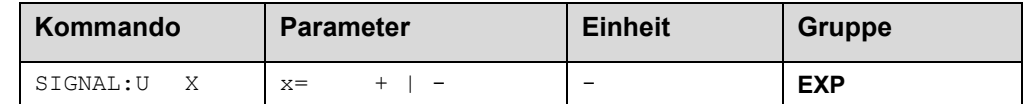

Dieses Kommando ermöglicht die Richtungsumschaltung des Ausgangssignals.

- **+** 0 % bis 100 %, normaler Stellbereich
- **-** 100 % bis 0 %, umgekehrter Stellbereich

#### <span id="page-30-1"></span>*5.6 Endstufenparameter*

#### <span id="page-30-2"></span>**5.6.1 CURRENT (Magnet Nennstrom)**

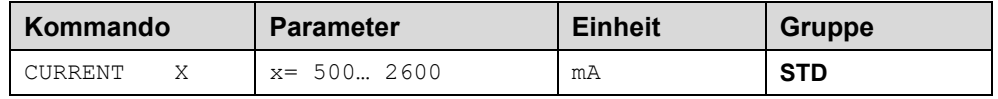

Über diesen Parameter wird der Nennstrom des Magneten eingestellt. Dither und auch MIN/MAX beziehen sich immer auf den gewählten Strombereich.

#### <span id="page-30-3"></span>**5.6.2 DFREQ (Ditherfrequenz)**

#### <span id="page-30-4"></span>**5.6.3 DAMPL (Ditheramplitude)**

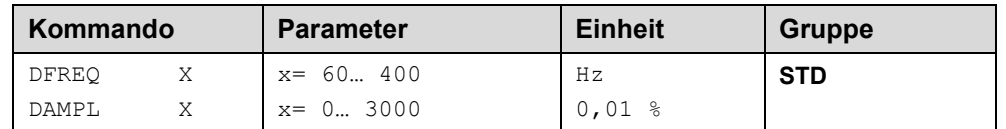

Über dieses Kommando kann der Dither<sup>[2](#page-30-5)</sup> frei definiert werden. Je nach Ventil können unterschiedliche Amplituden oder Frequenzen erforderlich sein.

Die Ditheramplitude bezieht sich auf den ausgewählten Strombereich.

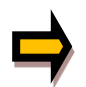

*ACHTUNG: Die Parameter PPWM und IPWM beeinflussen die Wirkung der Dithereinstellung. Nach der Dither Optimierung sollten diese Parameter nicht mehr verändert werden.*

*ACHTUNG: Wenn die PWM Frequenz kleiner 500 Hz ist, dann sollte die Ditheramplitude auf null gesetzt werden.*

<span id="page-30-5"></span><sup>&</sup>lt;sup>2</sup> Bei dem Dither handelt es sich um ein Brummsignal, das dem Stromsollwert überlagert wird. Der Dither wird durch Frequenz und Amplitude definiert. Die Ditherfrequenz sollte nicht mit der PWM Frequenz verwechselt werden. In den Dokumentationen mancher Ventile wird von einem Dither gesprochen und es wird aber die PWM Frequenz gemeint. Zu erkennen ist dies durch die fehlende Angabe der Ditheramplitude.

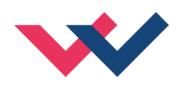

#### <span id="page-31-0"></span>**5.6.4 PWM (PWM Frequenz)**

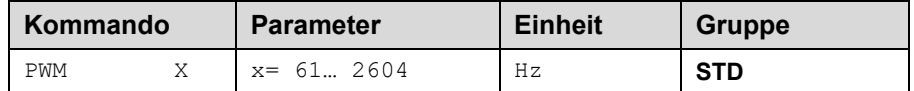

Die Frequenz kann in vorgegebenen Stufen definiert werden (61 Hz, 72 Hz, 85 Hz, 100 Hz, 120 Hz, 150 Hz, 200 Hz, 269 Hz, 372 Hz, 488 Hz, 624 Hz, 781 Hz, 976 Hz, 1201 Hz, 1420 Hz, 1562 Hz, 1736 Hz, 1953 Hz, 2232 Hz, 2604 Hz). Die optimale Frequenz ist ventilabhängig.

#### <span id="page-31-1"></span>**5.6.5 ACC (Automatische Einstellung des Magnetstromreglers)**

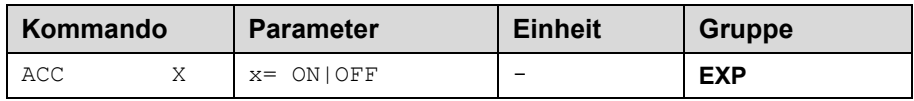

Arbeitsmodus der Magnetstromregelung.

**ON**: Im AUTOMATIC Modus werden die PPWM und IPWM Werte anhand der PWM Frequenz berechnet. **OFF**: Manuelle Einstellung.

#### <span id="page-31-2"></span>**5.6.6 PPWM (P Verstärkung des Stromreglers)**

#### <span id="page-31-3"></span>**5.6.7 IPWM (I Verstärkung des Stromreglers)**

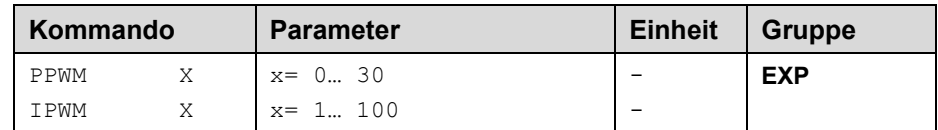

Mit diesen Kommandos wird der PI Stromregler für die Magnete parametriert.

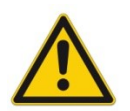

Ohne entsprechende Messmöglichkeiten und Erfahrungen sollten diese Parameter nicht verändert werden.

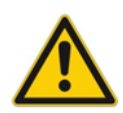

Achtung, steht der Parameter ACC auf ON, so werden diese Einstellungen automatisch durchgeführt.

Ist die PWM-Frequenz < 250 Hz, so muss die Stromregeldynamik verringert werden.

Typische Werte sind: PPWM =  $1... 3$  und IPWM =  $40... 80$ .

Ist die PWM-Frequenz > 1000 Hz, so sollten die Standardwerte von PPWM = 7 und IPWM = 40 gewählt werden.

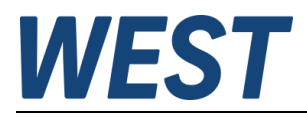

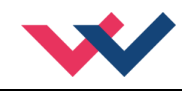

### <span id="page-32-0"></span>*5.7 Sonderkommandos*

#### <span id="page-32-1"></span>**5.7.1 AINMODE (Modus der Eingangsskalierung)**

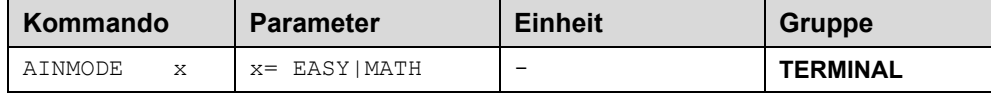

Über dieses Kommando wird die Art der Eingangsskalierung umgeschaltet.

Der AINMODE schaltet zwischen den beiden Modi EASY und MATH um. Im EASY Zustand (ist DEFAULT) wird die einfachere anwendungsorientierte Skalierung der analogen Signaleingänge unterstützt.

Im MATH Modus ist die freie Skalierbarkeit über eine lineare Gleichung möglich. Dieses Modus kann z. B. bei bekannten Eingangsskalierungen (Kompatibilitätsmodus) verwendet werden.

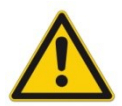

ACHTUNG: Die Umschaltung kann nur manuell im Terminal durchgeführt werden. Nach dem Zurückschalten in den EASY Mode sollten als erstes DEFAULT Daten geladen werden.

#### <span id="page-32-2"></span>**5.7.2 DIAG (Abfrage der letzten Abschaltursachen)**

Gibt man dieses Kommando im Terminalfenster ein, werden die letzten 10 Abschaltungen (Entfall des *Ready* bei anliegendem *Enable*) angezeigt. Die Abschaltursachen werden jedoch nicht gespeichert, wenn die Versorgungsspannung abgeschaltet wird. Die letzte Ursache wird in der untersten Zeile der Liste angezeigt. Einträge "---" zeigen unbenutzte Speicherzellen an.

Ein Beispiel:

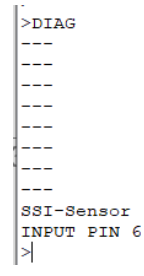

#### <span id="page-32-3"></span>**5.7.3 AIN (Skalierung der analogen Eingänge)**

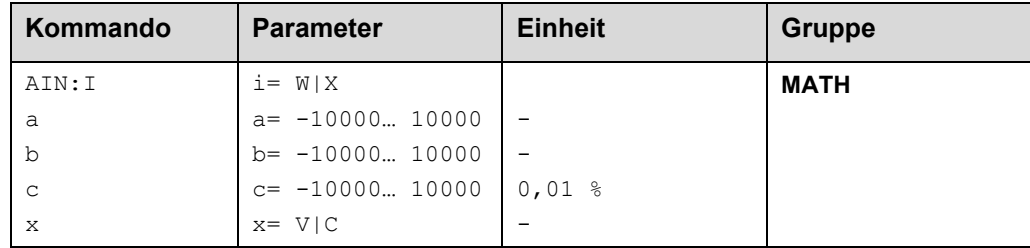

Über dieses Kommando können die einzelnen analogen Eingänge individuell skaliert werden. Dieses Kommando steht für die Eingänge W (Sollwert), X (Istwert) und V (Geschwindigkeitsbegrenzung) zur Verfügung Zur Skalierung wird die lineare Gleichung verwendet.

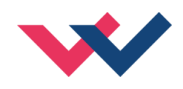

$$
Output = \frac{a}{b} (Input - c)
$$

Der "C" Wert ist der Offset (z. B. um die 4 mA bei einem 4... 20 mA Eingangssignal zu kompensieren). Dieser Wert wird in Prozent angeben. Die Variablen *A* und *B* definieren den Verstärkungsfaktor, mit dem der Signalbereich auf 100 % skaliert wird (z. B. 1,25 bei 4… 20 mA Eingangssignal, per Werkseinstellung parametriert durch A=1250 und B=1000). Diese beiden Werte sind einheitenlos. Mit *X* wird von Spannungs- auf Stromsignal umgeschaltet und der interne Messwiderstand aktiviert.

Der Verstärkungsfaktor errechnet sich, indem man den nutzbaren Bereich (*A*) ins Verhältnis zum real genutzten Bereich (*B*) setzt. Nutzbar sind 0… 20 mA, was für (*A*) einen Wert von **20** ergibt. Genutzt werden 4… 20 mA, was für (*B*) einen Wert von **16** (20-4) ergibt. Nicht genutzt werden 0… 4 mA, was beim Bereich von 20 mA einem Offset von 20 % und somit einem Wert von **2000** für (*C*) entspricht. Zuletzt (*X*) umschalten auf **C**. Das Kommando sähe also wie folgt aus: AIN:I 20 16 2000 C bzw. AIN:I 1250 1000 2000 C.

Dec. C\* Worrist des Chies (2.18) and 36 von 2012. (*Depimal 2013*) and 2012 (*Inputosition*) and 2013 (*Inputosition*) and 2013 (*Input of the Chies (in Programs Continued Chief and 2013) and 2013 (<i>Input of the Chief and* **Kommando Eingang** Beschreibung **AIN:X** 1000 1000 0 V 0... 10 V Bereich: 0... 100 % **AIN:X 10 8 1000 V** ODER **AIN:X 1000 800 1000 V** 1. 9 V | Bereich: 0... 100 %; 1 V = 1000 entspricht dem Offset und die Verstärkung ist: 10 / 8 (10 V dividiert durch 8 V (9 V -1 V)) **AIN:X 10 4 500 V** ODER **AIN:X 1000 400 500 V** 0, 5. 4, 5 V Bereich: 0... 100 %; 0,5 V = 500 entspricht dem Offset und die Verstärkung ist: 10 / 4 (10 V dividiert durch 4 V (4,5 V -0,5 V)) **AIN:X 20 16 2000 C** ODER **AIN:X 2000 1600 2000 C** ODER **AIN:X 1250 1000 2000 C** 4… 20 mA Bereich: 0… 100 % Der 4 mA Offset entspricht bei 20 mA einem Signal von 20 % (2000). Dieses Signal muss dann mit dem Faktor 20 mA / (20 mA – 4 mA) = 1,25 verstärkt werden, um den Bereich 0… 100 % zu ermöglichen. Jede Einstellung ergibt den gleichen Signalbereich.

#### **Typische Einstellungen:**

## <span id="page-33-0"></span>*5.8 PROCESS DATA (Monitoring)*

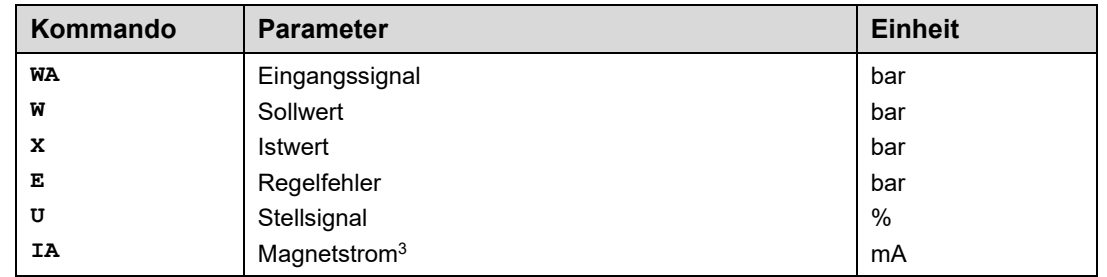

Die Prozessdaten sind die variablen Größen, die im Monitor oder im Oszilloskop kontinuierlich beobachtet werden können.

<span id="page-33-1"></span><sup>3</sup> Die Anzeige des Magnetstroms (im Programm WPC-300) ist gedämpft, um ein stabiles Signal darstellen zu können.

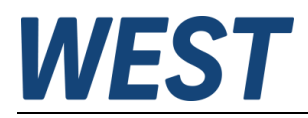

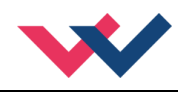

### <span id="page-34-0"></span>6 Anhang

## <span id="page-34-1"></span>*6.1 Überwachte Fehlerquellen*

Folgende Fehlerquellen werden fortlaufend überwacht wenn SENS = ON / AUTO:

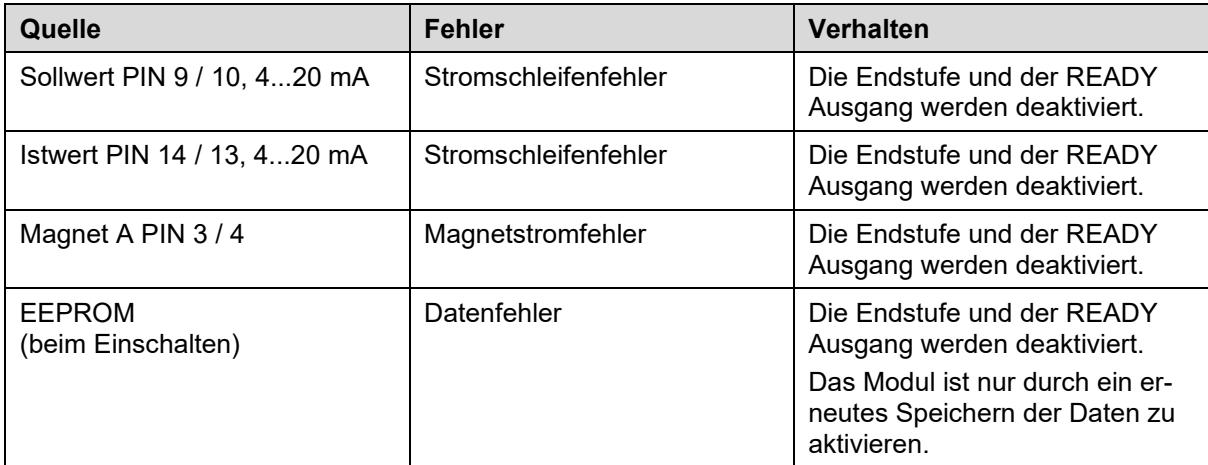

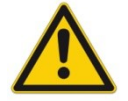

**ACHTUNG:** EOUT Kommando beachten. Änderungen beeinflussen das Verhalten.

### <span id="page-34-2"></span>*6.2 Fehlersuche*

Ausgegangen wird von einem betriebsfähigen Zustand und vorhandener Kommunikation zwischen Modul und dem WPC-300. Weiterhin ist die Parametrierung zur Ventilansteuerung anhand der Ventildatenblätter eingestellt.

Zur Fehleranalyse kann der RC Modus im Monitor verwendet werden.

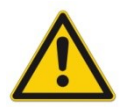

**ACHTUNG:** Wenn mit dem RC (Remote Control) Modus gearbeitet wird, sind alle Sicherheitsaspekte gründlich zu prüfen. In diesem Modus wird das Modul direkt gesteuert und die Maschinensteuerung kann keinen Einfluss auf das Modul ausüben.

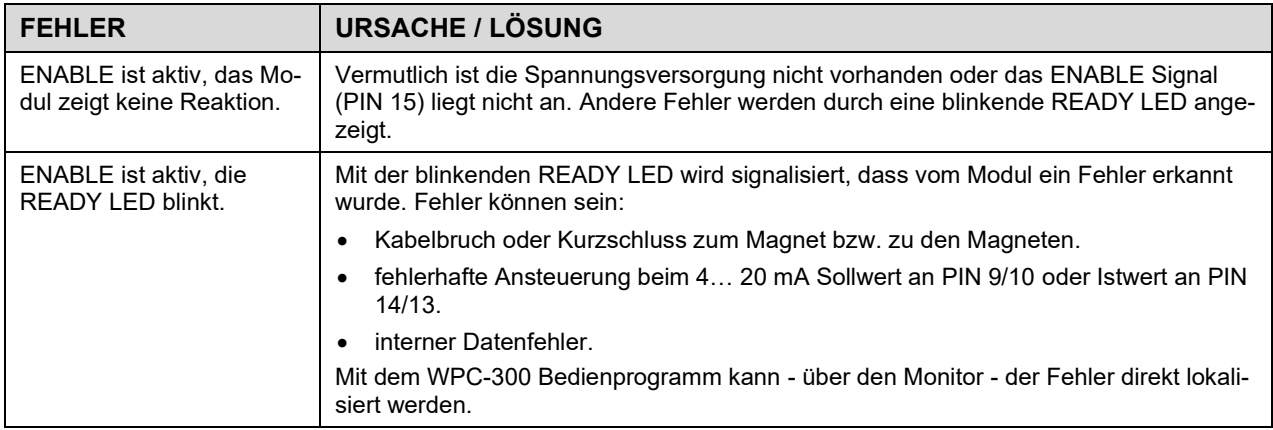

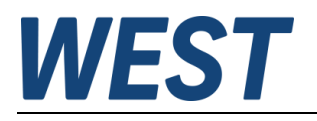

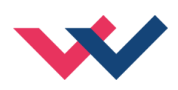

| <b>FEHLER</b>                                                                                                    | <b>URSACHE / LÖSUNG</b>                                                                                                    |
|----------------------------------------------------------------------------------------------------|----------------------------------------------------------------------------------------------------|
| ENABLE ist aktiv, die<br>READY LED leuchtet, der<br>Magnet wird nicht ange-<br>steuert (kein Druckauf-<br>bau).                                                             | Um Fehler im Druckregelkreis zu lokalisieren, ist es sinnvoll, mit der Drucksteuerung (deak-<br>tivierter Druckregler, PIN 6 wird nicht angesteuert) zu starten. In diesem Zustand verhält<br>sich das Modul wie ein einfacher Leistungsverstärker.                                                                                                    |
|                                                                                                    | In diesem Fall ist vermutlich kein Sollwert vorhanden oder die Parametrierung ist fehler-<br>haft. Mit dem Bedienprogramm ist zu überprüfen ob ein Sollwert (W) anliegt. Falls nicht,<br>so ist die Verdrahtung bzw. die Sollwertvorgabe zu kontrollieren.                                                                                                    |
|                                                                                                    | Falls der Sollwert korrekt anliegt, so ist die Einstellung zur Ventilansteuerung zu über-<br>$\bullet$<br>prüfen. Falls der gewählte Magnetstrom zu gering ist, wird das Ventil nicht richtig ange-<br>steuert und der Druck ist erheblich geringer als erwartet.                                                                                                    |
|                                                                                                    | Möglich ist auch ein falsch konfigurierter Drucksensor (PIN 6 wird angesteuert). Ist die<br>Eingangsskalierung auf Spannung und der Drucksensor liefert ein Stromsignal (4 20<br>mA), so misst das Modul einen hohen Istdruck (der eigentlich nicht vorhanden ist) und<br>regelt den Ausgang in entgegengesetzte Richtung (nach geringem Druck), und es kann<br>zu keinem Druckaufbau kommen. PIN 6 ist zur weiteren Überprüfung zu deaktivieren. |
|                                                                                                    | Das Druckventil wird angesteuert (Überprüfung durch Prozessparameter IA oder durch<br>die direkte Strommessung an den Magnetausgängen). In diesem Fall muss ein hydrauli-<br>sches Problem vorliegen oder es werden Magnetstecker mit Freilaufdioden eingesetzt.<br>Freilaufdioden führen zu einer fehlerhaften Strommessung. Sie sind zu entfernen.                                                                                              |
| ENABLE ist aktiv, die<br>READY LED leuchtet, der<br>Druck ist nicht stabil.                                                                                                 | In vielen Fällen handelt es sich dabei um ein hydraulisches Problem.                                                                                                    |
|                                                                                                    | Elektrische Probleme könnten sein:                                                                                                    |
|                                                                                                    | Spannungsversorgung stark gestört.<br>$\bullet$                                                                                                    |
|                                                                                                    | Sehr lange Magnetleitungen (> 40 m) und daraus folgend instabiler Magnetstromregel-<br>$kreis4$ .                                                                                                    |
|                                                                                                    | Instabiler Magnetstromregelkreis infolge der Magnetansteuerung. In manchen Fällen hat<br>sich die Einstellung der PWM Frequenz und des Dither als etwas problematisch heraus-<br>gestellt. Folgende Erfahrungen liegen vor:                                                                                                    |
|                                                                                                    | a. PWM Frequenz = 2600 Hz (hohe Frequenz), der Dither muss in Amplitude und Fre-<br>quenz genau auf das Ventil abgestimmt werden.                                                                                                    |
|                                                                                                    | b. PWM Frequenz = 100 400 Hz (niedrige Frequenz), die Dither Amplitude ist auf je-<br>den Fall auf 0 % (ausgeschaltet) einzustellen <sup>5</sup> .                                                                                                    |
| <b>ENABLE und START (PIN</b><br>6) sind aktiv, die READY<br>LED leuchtet, die Druckre-<br>gelung arbeitet, aber der<br>Regeldruck stimmt nicht<br>mit dem Sollwert überein. | Grundsätzlich arbeitet das System, durch fehlerhafte Anpassungen der Signale bzw. der<br>Reglereinstellung kommt es aber noch zu unerwünschten Abweichungen.                                                                                                    |
|                                                                                                    | Der Ist-Druck verhält sich proportional zum Solldruck, hat aber immer zu große oder zu<br>1.<br>kleine Werte. In diesem Fall stimmt die Sensor- / Sollwertskalierung des AIN Komman-<br>dos nicht. Da sowohl Drucksensoren als auch Druckventile nur in bestimmten Druckstu-<br>fen zur Verfügung stehen, sind die Signale entsprechend zu skalieren:                                                                                             |
|                                                                                                    | a. Die Skalierung des Druckventils erfolgt über die Ausgangsstromanpassung und den                                                                                                    |
|                                                                                                    | MAX Parameter. Hat das Ventil<br>z. B. 320 bar und es sollen nur 240 bar geregelt werden, so ist der MAX Parameter<br>entsprechend zu reduzieren. Vorgehensweise: System durch Deaktivieren von PIN 6<br>gesteuert fahren, 100 % Sollwert vorgeben und durch Reduzieren des MAX Parame-<br>ters den gewünschten Druck einstellen.                                                                                                    |
|                                                                                                    | b. Die Skalierung des Sensors wird über das AIN Kommando durchgeführt. Hat der<br>Sensor 400 bar und es sollen nur 240 bar geregelt werden so ist die Verstärkung bei<br>einem Drucksensor mit Spannungsausgang wie folgt anzupassen:<br>AIN:X 400 240 0 V.                                                                                                    |
|                                                                                                    | c. Bei einem Drucksensor mit Stromausgang muss die 4 20 mA Skalierung berück-<br>sichtigt werden: AIN:X 1250 1000 2000 C:                                                                                                    |
|                                                                                                    | d. Für den 4 20 mA Sensor inkl. der Signalskalierung sieht dies wie folgt aus:<br><b>AIN:X 1250 600 2000 C</b> (600 = 1000 $*$ 240 bar / 400 bar).                                                                                                    |
|                                                                                                    | Alternativ zu der freien mathematischen Eingangsskalierung steht nun in der Werkseinstel-<br>lung eine vereinfachte Parametrierung zur Verfügung (siehe 5.3.5). Mit einem Terminal-<br>Kommando (siehe 5.7.2) kann die Eingabemethode                                                                                                    |

<span id="page-35-0"></span><sup>4</sup> Eventuell muss der Magnetstromregelkreis (P und I) optimiert werden.

<span id="page-35-1"></span><sup>&</sup>lt;sup>5</sup> In den meisten Anwendungen (insbesondere wenn es sich um druckgeregelte Pumpen handelt) mit Druckventilen hat sich eine niedrige PWM Frequenz als die bessere Lösung herausgestellt.

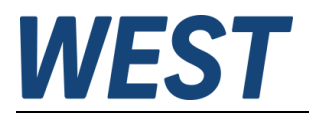

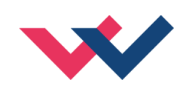

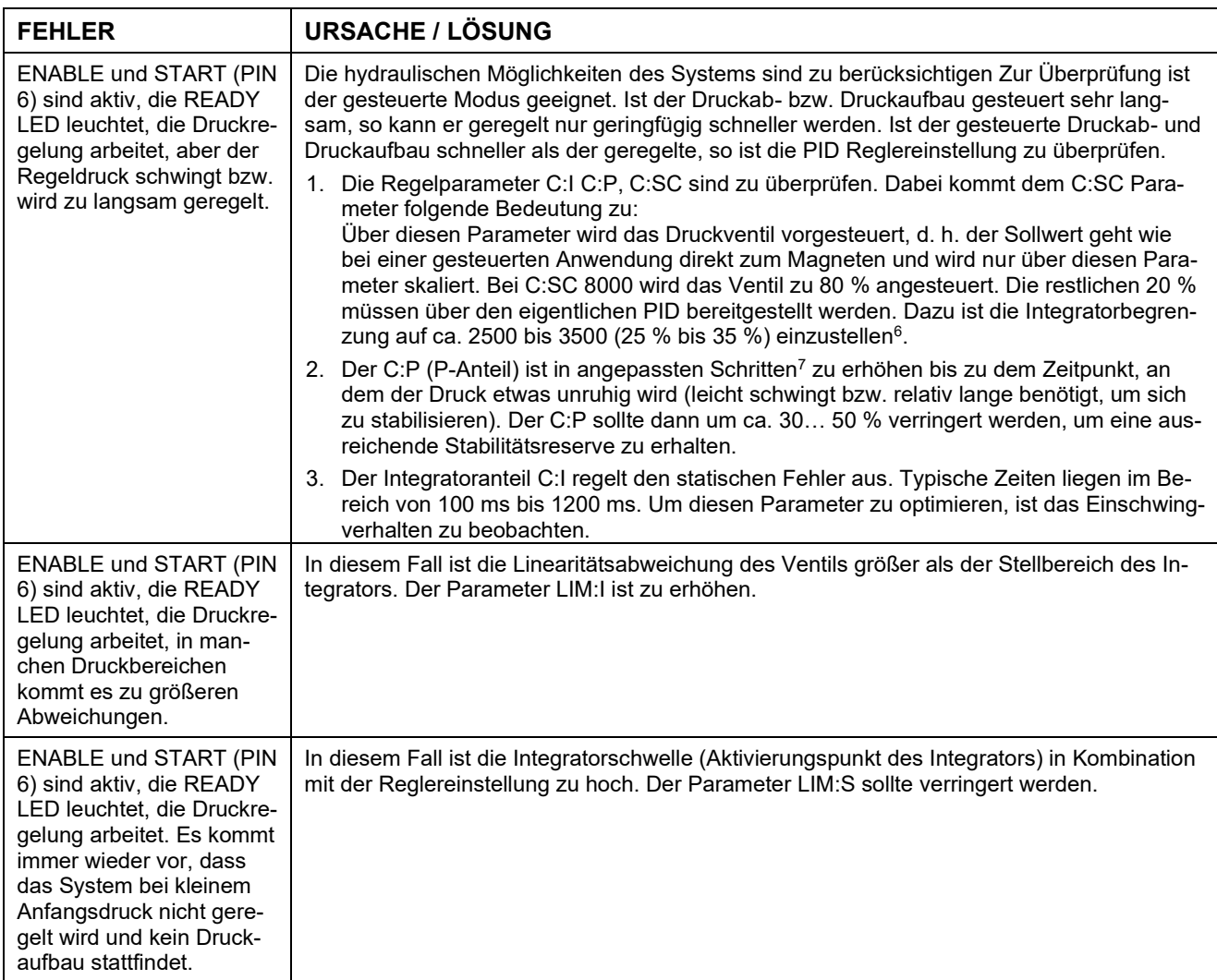

<span id="page-36-0"></span> $^6$  Die Begrenzung sollte größer als der fehlende Stellbereich sein, da wir bei den Ventilen mit einer mehr oder weniger großen Linearitätsabweichung rechnen müssen.

<span id="page-36-1"></span><sup>7</sup> "Angepasste Schritte" ist eine sehr allgemeine Beschreibung.. Unserer Erfahrung nach kann man die Regelparameter in Schritten von +20 % bzw. -20 % vom aktuellen Wert für eine grobe Anpassung ändern. Für die Feineinstellung sind dann kleinere Schritte erforderlich.

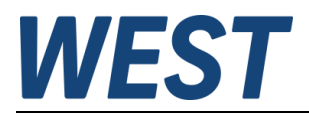

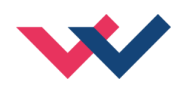

### <span id="page-37-0"></span>*6.3 Strukturbeschreibung der Kommandos*

Die Kommandos für unsere Module sind wie folgt aufgebaut:

**[nnnn:i x]** oder **[nnnn x]**

Bedeutung:

- **nnnn** steht für einen beliebigen Kommandonamen.
- **nnnn:** steht für einen beliebigen Kommandonamen, der über einen Index erweitert werden kann. Indizierte Kommandos sind durch das Zeichen ":" erkennbar.
- **i** oder I ist ein Platzhalter für den Index. Ein Index kann z. B. "A" oder "B" für die Richtung sein.
- **x** ist der Parameter für das Kommando. Nur bei speziellen Sonderkommandos sind mehrere Parameter möglich.

#### **Beispiele:**

- MIN:A 2000 nnnn = "MIN", i = "A" und  $x =$  "2000"
- OFFSET 50  $nnnn =$  "OFFSET" und  $x =$  "50"
- C:IC 2000 nnnn = "C", i = "IC" und  $x =$  "2000"

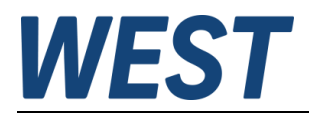

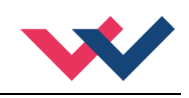

### <span id="page-38-0"></span>7 Notizen